# Inspiron 14 Série 7000 Manuel du propriétaire

Modèle de l'ordinateur : Inspiron 7437 Modèle réglementaire : P42G Type réglementaire : P42G001

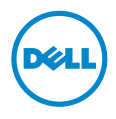

## Remarques, précautions et avertissements

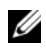

REMARQUE : Une REMARQUE indique une information importante qui peut vous aider à mieux utiliser votre ordinateur.

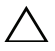

PRÉCAUTION : Une PRÉCAUTION vous avertit d'un risque d'endommagement du matériel ou de perte de données si les consignes ne sont pas respectées.

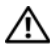

AVERTISSEMENT : Un AVERTISSEMENT indique un risque de dommage matériel, de blessure corporelle ou de mort.

© 2013 Dell Inc.

Marques mentionnées dans ce document : Dell™, le logo DELL et Inspiron™ sont des marques commerciales de Dell Inc.

2013 - 09 Rév. A00

\_\_\_\_\_\_\_\_\_\_\_\_\_\_\_\_\_\_\_\_

# Table des matières

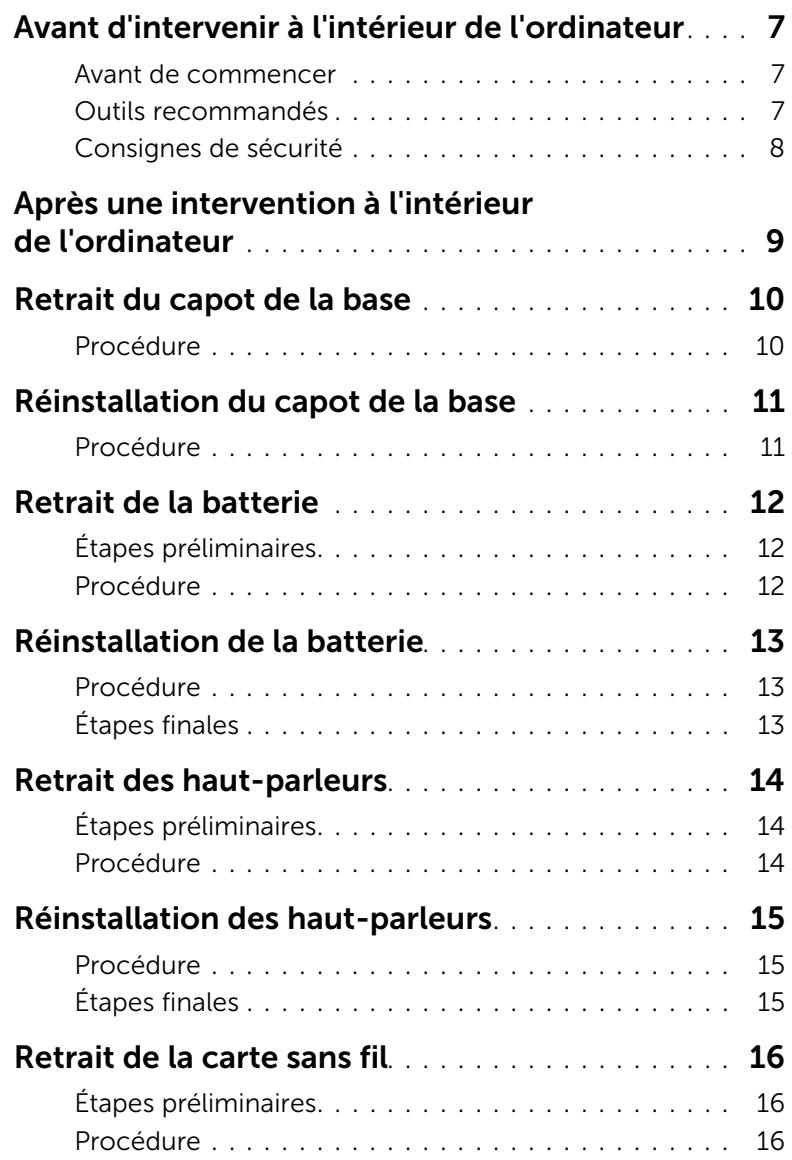

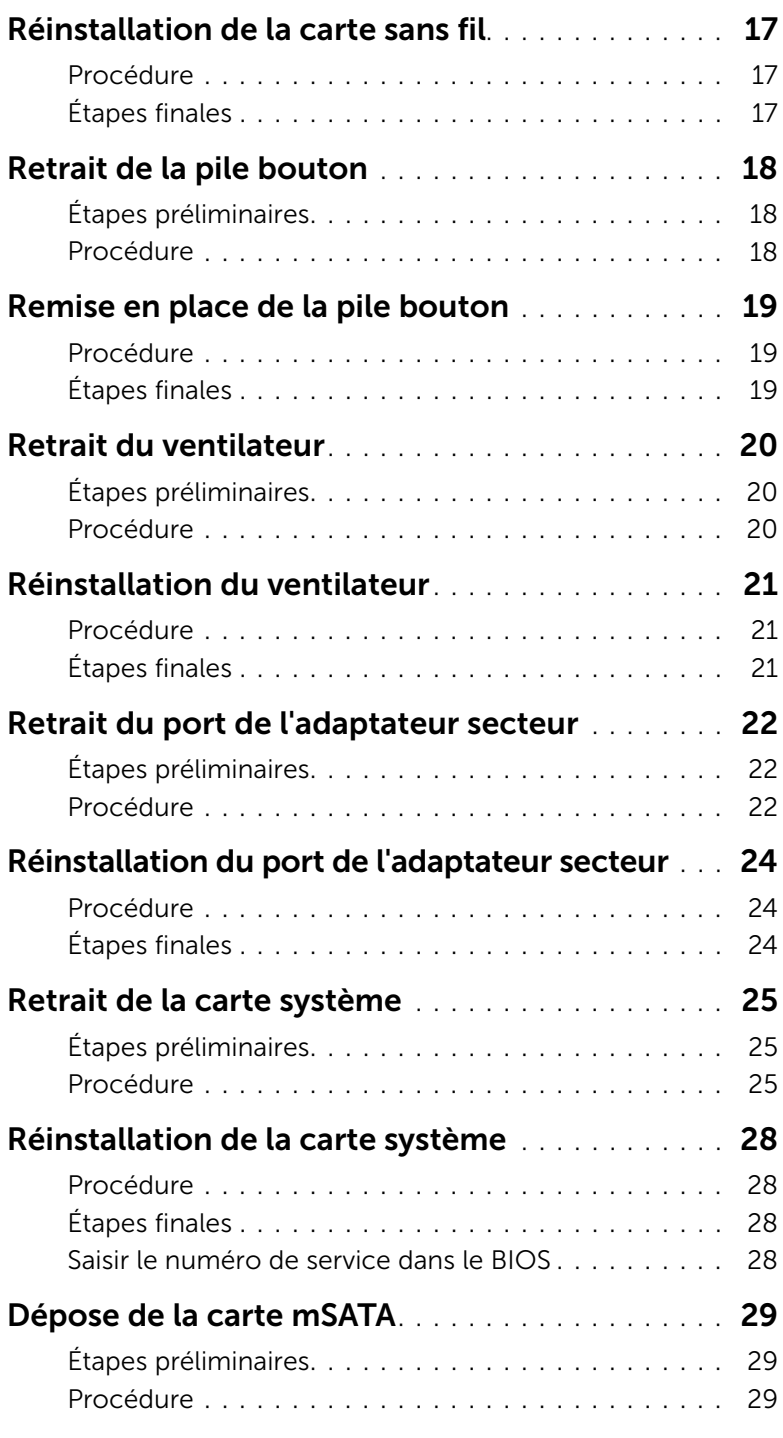

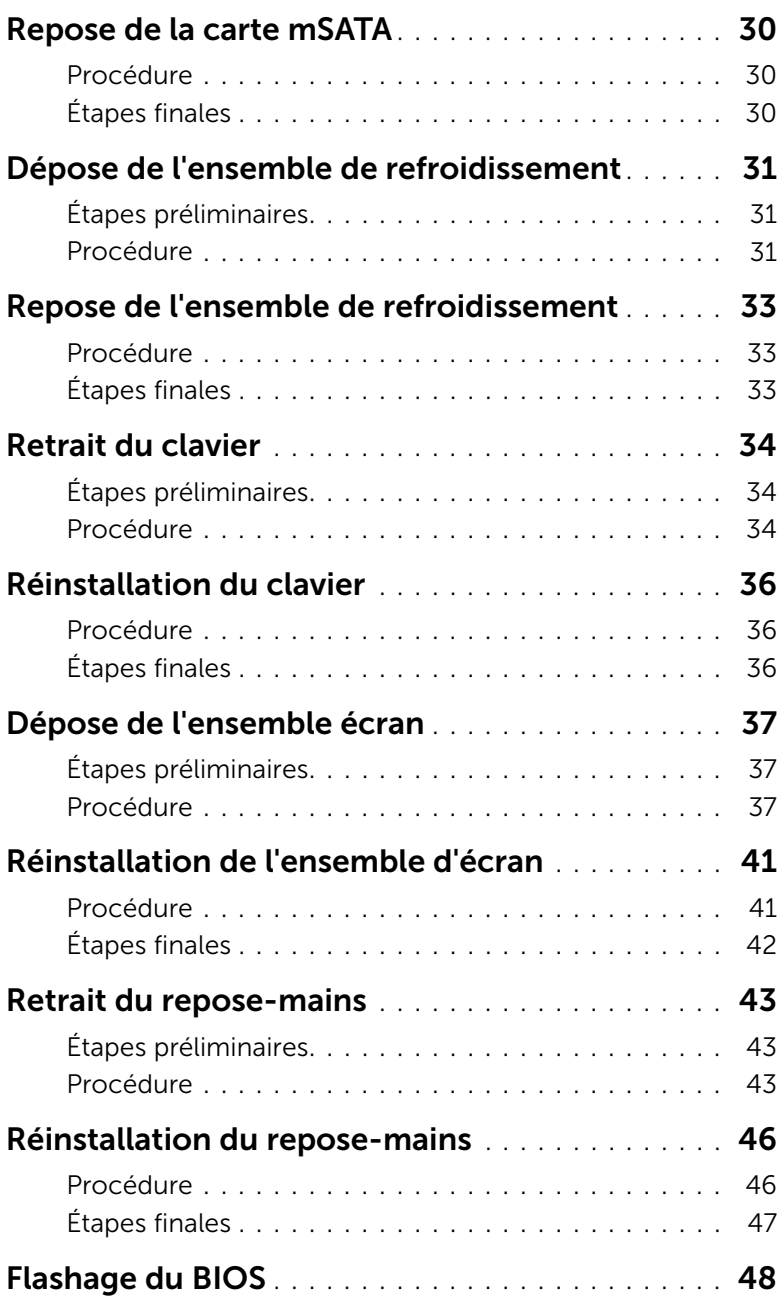

#### <span id="page-6-3"></span><span id="page-6-1"></span><span id="page-6-0"></span>Avant de commencer

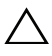

 $\sqrt{\ }$  PRÉCAUTION : Pour éviter une perte de données, enregistrez et fermez tous les fichiers ouverts, puis quittez tous les programmes avant d'arrêter l'ordinateur.

1 Enregistrez et fermez tous les fichiers ouverts, quittez tous les programmes d'application ouverts, puis éteignez l'ordinateur.

Pointez la souris sur le coin supérieur ou inférieur droit de l'écran pour ouvrir la barre latérale d'Icônes, puis cliquez sur Paramètres→ Alimentation→ Arrêter.

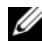

 $\mathscr U$  REMARQUE : Si vous utilisez un autre système d'exploitation, consultez la documentation correspondante pour connaître les instructions d'arrêt.

- 2 Une fois l'ordinateur éteint, déconnectez-le de la prise secteur.
- 3 Déconnectez tous les câbles tels que le câble d'alimentation et les câbles USB de votre ordinateur.
- 4 Déconnectez tous les périphériques connectés à votre ordinateur.

## <span id="page-6-2"></span>Outils recommandés

Les procédures mentionnées dans ce document nécessitent les outils suivants :

- Un tournevis cruciforme
- Tournevis Torx 5 (T5)
- Pointe en plastique

## <span id="page-7-0"></span>Consignes de sécurité

Suivez les consignes de sécurité ci-dessous pour protéger votre ordinateur des dégâts potentiels et pour assurer votre sécurité personnelle.

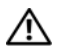

AVERTISSEMENT : Avant d'ouvrir votre ordinateur, prenez connaissance des consignes de sécurité fournies avec celui-ci. Pour plus d'informations sur les meilleures pratiques en matière de sécurité, voir la page d'accueil du site Regulatory Compliance (Conformité à la réglementation), à l'adresse dell.com/regulatory\_compliance.

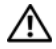

AVERTISSEMENT : Déconnectez toutes les sources d'alimentation avant d'ouvrir le capot ou les panneaux de l'ordinateur. Lorsque vous avez terminé, remettez en place tous les capots, panneaux et vis avant de rebrancher l'ordinateur à sa source d'alimentation.

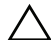

PRÉCAUTION : Seuls les techniciens de maintenance agréés sont habilités à retirer le capot de l'ordinateur et à accéder à ses composants internes. Veuillez consulter les consignes de sécurité pour des informations complètes sur les précautions à prendre, les interventions à l'intérieur de votre ordinateur et la protection contre les décharges électrostatiques.

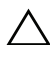

PRÉCAUTION : Pour éviter d'endommager l'ordinateur, assurez-vous que la surface de travail est plane et propre.

PRÉCAUTION : Lorsque vous débranchez un câble, tirez sur le connecteur ou sur la languette de retrait, mais jamais sur le câble lui-même. Certains câbles sont équipés de connecteurs à pattes de verrouillage ou à vis moletées que vous devez libérer avant de débrancher le câble. Lorsque vous débranchez des câbles, gardez-les alignés pour éviter de tordre les broches des connecteurs. Lorsque vous connectez les câbles, vérifiez que les ports et les connecteurs sont correctement orientés et alignés.

PRÉCAUTION : Pour éviter d'endommager les composants et les cartes, tenez-les par les bords en évitant de toucher les broches et les éléments de contact.

PRÉCAUTION : Avant de toucher quoi ce soit à l'intérieur de l'ordinateur, préparez-vous en touchant une partie métallique non peinte du châssis comme la partie métallique située à l'arrière de l'ordinateur par exemple. Répétez cette opération régulièrement pendant votre intervention pour dissiper toute électricité statique qui pourrait endommager les composants.

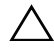

PRÉCAUTION : Appuyez pour l'éjecter sur toute carte installée dans le lecteur de carte mémoire.

# <span id="page-8-1"></span><span id="page-8-0"></span>Après une intervention à l'intérieur de l'ordinateur

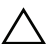

#### $\triangle$  PRÉCAUTION : Laisser des vis mal fixées à l'intérieur de votre ordinateur peut gravement endommager ce dernier.

- 1 Remettez en place toutes les vis et assurez-vous qu'elles sont toutes bien fixées à l'intérieur de l'ordinateur.
- 2 Connectez tous les câbles, périphériques et autres composants que vous avez retirés avant d'intervenir sur votre ordinateur.
- 3 Branchez votre ordinateur sur la prise électrique.
- 4 Allumez votre ordinateur.

# <span id="page-9-2"></span><span id="page-9-0"></span>Retrait du capot de la base

AVERTISSEMENT : Avant d'ouvrir votre ordinateur, prenez connaissance des consignes de sécurité fournies et suivez les instructions indiquées à la section « [Avant d'intervenir à l'intérieur de l'ordinateur](#page-6-3) » à la page 7. Après une intervention à l'intérieur de l'ordinateur, suivez les instructions indiquées à la section « [Après une intervention à l'intérieur de l'ordinateur](#page-8-1) » à la page 9. Pour plus d'informations sur les pratiques d'excellence en matière de sécurité, consultez la page Regulatory Compliance (Conformité à la réglementation) à l'adresse dell.com/regulatory\_compliance.

#### <span id="page-9-1"></span>Procédure

- 1 Fermez l'écran d'affichage et tournez l'ordinateur à l'envers.
- 2 Dévissez les vis imperdables qui fixent le cache de fond à l'ensemble repose-mains.
- 3 Retirez les vis qui fixent le cache de fond à l'ensemble du repose-mains.
- 4 À l'aide d'une pointe en plastique, faites levier sur le capot de la base pour le sortir de l'ensemble repose-mains.

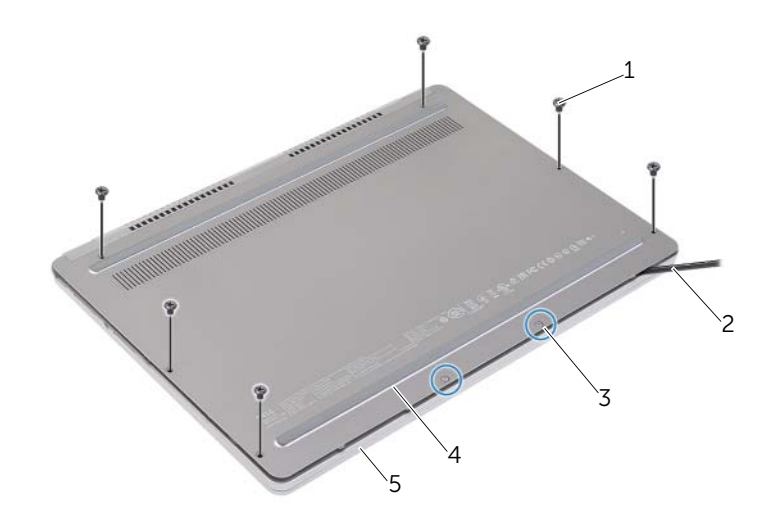

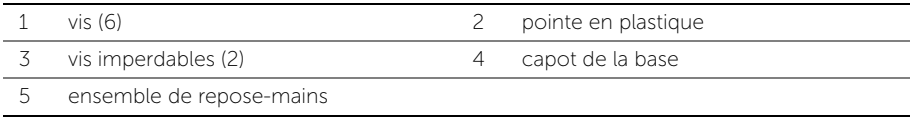

# <span id="page-10-2"></span><span id="page-10-0"></span>Réinstallation du capot de la base

AVERTISSEMENT : Avant d'ouvrir votre ordinateur, prenez connaissance des consignes de sécurité fournies et suivez les instructions indiquées à la section « [Avant d'intervenir à l'intérieur de l'ordinateur](#page-6-3) » à la page 7. Après une intervention à l'intérieur de l'ordinateur, suivez les instructions indiquées à la section « [Après une intervention à l'intérieur de l'ordinateur](#page-8-1) » à la page 9. Pour plus d'informations sur les pratiques d'excellence en matière de sécurité, consultez la page Regulatory Compliance (Conformité à la réglementation) à l'adresse dell.com/regulatory\_compliance.

#### <span id="page-10-1"></span>Procédure

- 1 Faites glisser les languettes du cache de fond dans l'ensemble repose-mains, puis enclenchez le cache de fond.
- 2 Remettez en place les vis fixant le cache de fond à l'ensemble repose-mains.
- 3 Serrez les vis imperdables fixant le cache de fond à l'ensemble repose-mains.
- 4 Retournez l'ordinateur, ouvrez l'écran, puis allumez l'ordinateur.

# <span id="page-11-3"></span><span id="page-11-0"></span>Retrait de la batterie

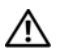

AVERTISSEMENT : Avant d'ouvrir votre ordinateur, prenez connaissance des consignes de sécurité fournies et suivez les instructions indiquées à la section « [Avant d'intervenir à l'intérieur de l'ordinateur](#page-6-3) » à la page 7. Après une intervention à l'intérieur de l'ordinateur, suivez les instructions indiquées à la section « [Après une intervention à l'intérieur de l'ordinateur](#page-8-1) » à la page 9. Pour plus d'informations sur les pratiques d'excellence en matière de sécurité, consultez la page Regulatory Compliance (Conformité à la réglementation) à l'adresse dell.com/regulatory\_compliance.

# <span id="page-11-1"></span>Étapes préliminaires

Retirez le capot de la base. Voir « [Retrait du capot de la base](#page-9-2) » à la page 10.

## <span id="page-11-2"></span>Procédure

- 1 Retirez les vis qui fixent la batterie à l'ensemble de repose-mains.
- 2 Débranchez le câble de pile de la carte système.
- 3 Retirez le câble des guides d'acheminement situés sur l'ensemble repose-mains.
- 4 Soulevez la batterie pour la dégager de l'ensemble de repose-mains.

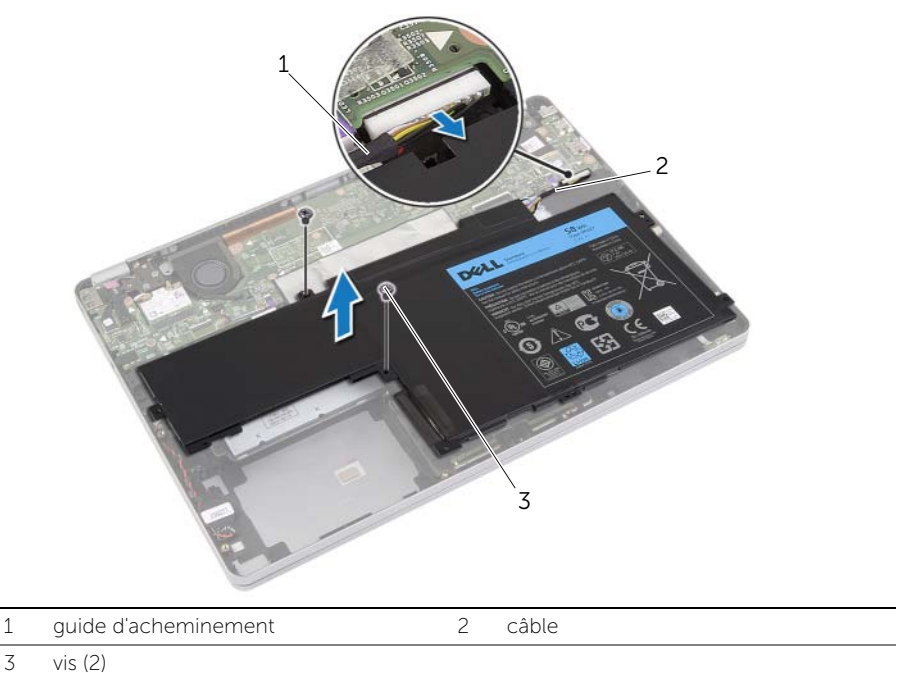

5 Retournez l'ordinateur, ouvrez l'écran et appuyez sur le bouton d'alimentation pendant environ cinq secondes pour mettre la carte système à la terre.

# <span id="page-12-3"></span><span id="page-12-0"></span>Réinstallation de la batterie

AVERTISSEMENT : Avant d'ouvrir votre ordinateur, prenez connaissance des consignes de sécurité fournies et suivez les instructions indiquées à la section « [Avant d'intervenir à l'intérieur de l'ordinateur](#page-6-3) » à la page 7. Après une intervention à l'intérieur de l'ordinateur, suivez les instructions indiquées à la section « [Après une intervention à l'intérieur de l'ordinateur](#page-8-1) » à la page 9. Pour plus d'informations sur les pratiques d'excellence en matière de sécurité, consultez la page Regulatory Compliance (Conformité à la réglementation) à l'adresse dell.com/regulatory\_compliance.

## <span id="page-12-1"></span>Procédure

- 1 Alignez les trous de vis de la batterie sur ceux de l'ensemble de repose-main.
- 2 Remettez les vis qui fixent la batterie à l'ensemble de repose-mains.
- 3 Acheminez le câble de la batterie par les guides d'acheminement situés sur l'ensemble repose-mains.
- 4 Connectez le câble de la batterie à la carte système.

# <span id="page-12-2"></span>Étapes finales

Réinstallez le capot de la base. Voir « [Réinstallation du capot de la base](#page-10-2) » à la page 11.

# <span id="page-13-5"></span><span id="page-13-0"></span>Retrait des haut-parleurs

AVERTISSEMENT : Avant d'ouvrir votre ordinateur, prenez connaissance des consignes de sécurité fournies et suivez les instructions indiquées à la section « [Avant d'intervenir à l'intérieur de l'ordinateur](#page-6-3) » à la page 7. Après une intervention à l'intérieur de l'ordinateur, suivez les instructions indiquées à la section « [Après une intervention à l'intérieur de l'ordinateur](#page-8-1) » à la page 9. Pour plus d'informations sur les pratiques d'excellence en matière de sécurité, consultez la page Regulatory Compliance (Conformité à la réglementation) à l'adresse dell.com/regulatory\_compliance.

## <span id="page-13-1"></span>Étapes préliminaires

- <span id="page-13-3"></span>1 Retirez le capot de la base. Voir « [Retrait du capot de la base](#page-9-2) » à la page 10.
- <span id="page-13-4"></span>2 Retirez la batterie. Voir « [Retrait de la batterie](#page-11-3) » à la page 12.

#### <span id="page-13-2"></span>Procédure

- 1 Débranchez le câble du haut-parleur de la carte système.
- 2 À l'aide d'une pointe en plastique, soulevez délicatement le haut-parleur droit pour le retirer de l'ensemble repose-mains.
- 3 Retirez le câble du haut-parleur gauche des guides d'acheminement situés sur l'ensemble repose-mains.
- 4 À l'aide d'une pointe en plastique, soulevez délicatement le haut-parleur gauche pour le retirer de l'ensemble repose-mains.

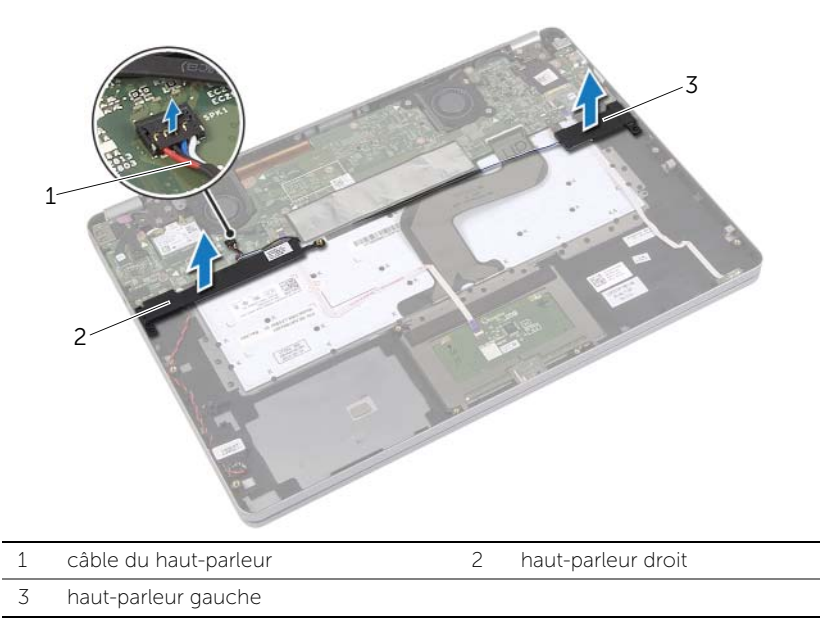

# <span id="page-14-5"></span><span id="page-14-0"></span>Réinstallation des haut-parleurs

AVERTISSEMENT : Avant d'ouvrir votre ordinateur, prenez connaissance des consignes de sécurité fournies et suivez les instructions indiquées à la section « [Avant d'intervenir à l'intérieur de l'ordinateur](#page-6-3) » à la page 7. Après une intervention à l'intérieur de l'ordinateur, suivez les instructions indiquées à la section « [Après une intervention à l'intérieur de l'ordinateur](#page-8-1) » à la page 9. Pour plus d'informations sur les pratiques d'excellence en matière de sécurité, consultez la page Regulatory Compliance (Conformité à la réglementation) à l'adresse dell.com/regulatory\_compliance.

#### <span id="page-14-1"></span>Procédure

- 1 Alignez le haut-parleur gauche sur les détrompeurs, puis enclenchez le haut-parleur gauche pour le mettre en place.
- 2 Acheminez le câble du haut-parleur gauche à travers les quides d'acheminement situés sur l'ensemble repose-mains.
- <span id="page-14-3"></span>3 Alignez le haut-parleur droit sur les détrompeurs, puis enclenchez le haut-parleur droit pour le mettre en place.
- <span id="page-14-4"></span><span id="page-14-2"></span>4 Connectez le câble du haut-parleur à la carte système.

- 1 Réinstallez la batterie. Voir « [Réinstallation de la batterie](#page-12-3) » à la page 13.
- 2 Réinstallez le capot de la base. Voir « [Réinstallation du capot de la base](#page-10-2) » à la page 11.

# <span id="page-15-3"></span><span id="page-15-0"></span>Retrait de la carte sans fil

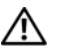

AVERTISSEMENT : Avant d'ouvrir votre ordinateur, prenez connaissance des consignes de sécurité fournies et suivez les instructions indiquées à la section « [Avant d'intervenir à l'intérieur de l'ordinateur](#page-6-3) » à la page 7. Après une intervention à l'intérieur de l'ordinateur, suivez les instructions indiquées à la section « [Après une intervention à l'intérieur de l'ordinateur](#page-8-1) » à la page 9. Pour plus d'informations sur les pratiques d'excellence en matière de sécurité, consultez la page Regulatory Compliance (Conformité à la réglementation) à l'adresse dell.com/regulatory\_compliance.

## <span id="page-15-1"></span>Étapes préliminaires

- 1 Retirez le capot de la base. Voir « [Retrait du capot de la base](#page-9-2) » à la page 10.
- 2 Retirez la batterie. Voir « [Retrait de la batterie](#page-11-3) » à la page 12.

#### <span id="page-15-2"></span>Procédure

- 1 Débranchez les câbles d'antenne de la carte sans fil.
- 2 Retirez les vis pour libérer la carte sans fil.
- 3 Retirez la carte sans fil de l'ensemble repose-mains.

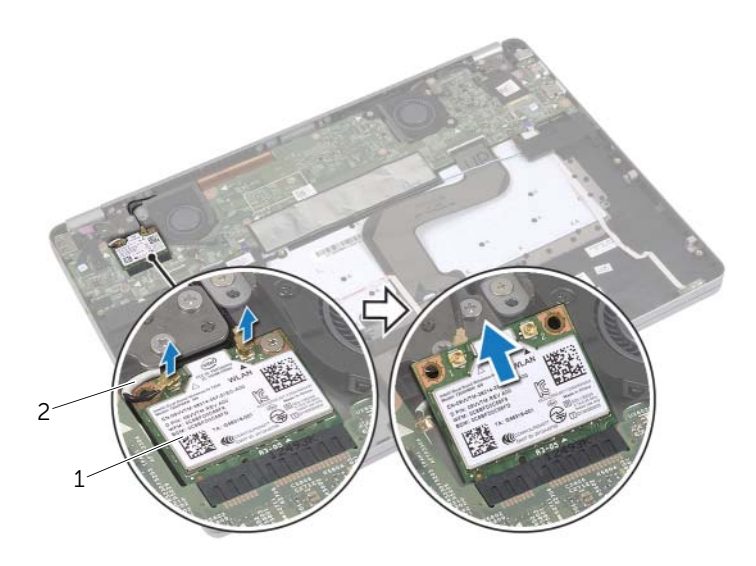

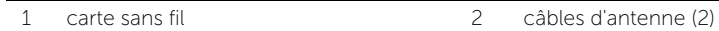

# <span id="page-16-3"></span><span id="page-16-0"></span>Réinstallation de la carte sans fil

AVERTISSEMENT : Avant d'ouvrir votre ordinateur, prenez connaissance des consignes de sécurité fournies et suivez les instructions indiquées à la section « [Avant d'intervenir à l'intérieur de l'ordinateur](#page-6-3) » à la page 7. Après une intervention à l'intérieur de l'ordinateur, suivez les instructions indiquées à la section « [Après une intervention à l'intérieur de l'ordinateur](#page-8-1) » à la page 9. Pour plus d'informations sur les pratiques d'excellence en matière de sécurité, consultez la page Regulatory Compliance (Conformité à la réglementation) à l'adresse dell.com/regulatory\_compliance.

#### <span id="page-16-1"></span>Procédure

 $\triangle$  PRÉCAUTION : Pour éviter d'endommager la carte sans fil, ne placez aucun câble sous cette dernière.

- 1 Alignez l'encoche de la carte sans fil sur la languette de son connecteur sans fil.
- 2 Insérez la carte sans fil dans le connecteur sans fil en l'inclinant selon un angle de 45 degrés.
- 3 Appuyez sur l'autre extrémité de la carte sans fil.
- 4 Remettez en place la vis fixant la carte sans fil à l'ensemble repose-mains.
- 5 Connectez les câbles d'antenne à la carte sans fil.

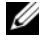

REMARQUE : La couleur des câbles d'antenne est visible au niveau de l'extrémité des câbles.

Le tableau suivant indique les couleurs du câble d'antenne correspondant à la carte sans fil prise en charge par votre ordinateur.

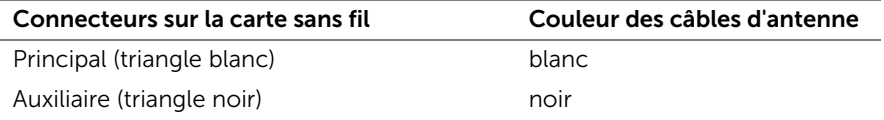

- <span id="page-16-2"></span>1 Réinstallez la batterie. Voir « [Réinstallation de la batterie](#page-12-3) » à la page 13.
- 2 Réinstallez le capot de la base. Voir « [Réinstallation du capot de la base](#page-10-2) » à la page 11.

# <span id="page-17-0"></span>Retrait de la pile bouton

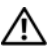

 $\bigwedge$  AVERTISSEMENT : Avant d'ouvrir votre ordinateur, prenez connaissance des consignes de sécurité fournies et suivez les instructions indiquées à la section « [Avant d'intervenir à l'intérieur de l'ordinateur](#page-6-3) » à la page 7. Après une intervention à l'intérieur de l'ordinateur, suivez les instructions indiquées à la section « [Après une intervention à l'intérieur de l'ordinateur](#page-8-1) » à la page 9. Pour plus d'informations sur les pratiques d'excellence en matière de sécurité, consultez la page Regulatory Compliance (Conformité à la réglementation) à l'adresse dell.com/regulatory\_compliance.

 $\bigwedge$  PRÉCAUTION : Le retrait de la pile bouton réinitialise les paramètres du système BIOS aux valeurs d'usine. Avant de retirer la pile bouton, il est recommandé de noter les paramètres du BIOS.

## <span id="page-17-1"></span>Étapes préliminaires

- 1 Retirez le capot de la base. Voir « [Retrait du capot de la base](#page-9-2) » à la page 10.
- 2 Retirez la batterie. Voir « [Retrait de la batterie](#page-11-3) » à la page 12.

## <span id="page-17-2"></span>Procédure

- 1 Suivez les instructions de l'[étape 1](#page-13-3) et l'[étape 2](#page-13-4) de la section « [Retrait des haut-parleurs](#page-13-5) » [à la page](#page-13-5) 14.
- 2 Débranchez le câble de la pile bouton de la carte système.

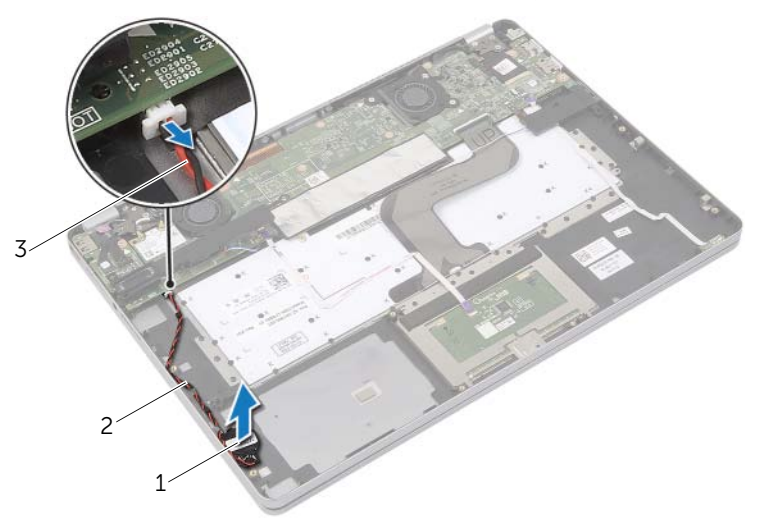

- 1 pile bouton 2 guide d'acheminement
- 3 câble de la pile bouton

3 Retirez le câble des guides d'acheminement situés sur l'ensemble repose-mains.

4 Retirez la pile bouton de l'ensemble repose-mains.

# <span id="page-18-0"></span>Remise en place de la pile bouton

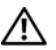

AVERTISSEMENT : Avant d'ouvrir votre ordinateur, prenez connaissance des consignes de sécurité fournies et suivez les instructions indiquées à la section « [Avant d'intervenir à l'intérieur de l'ordinateur](#page-6-3) » à la page 7. Après une intervention à l'intérieur de l'ordinateur, suivez les instructions indiquées à la section « [Après une intervention à l'intérieur de l'ordinateur](#page-8-1) » à la page 9. Pour plus d'informations sur les pratiques d'excellence en matière de sécurité, consultez la page Regulatory Compliance (Conformité à la réglementation) à l'adresse dell.com/regulatory\_compliance.

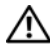

AVERTISSEMENT : Si la pile est mal installée, elle risque d'exploser. Remplacez la pile uniquement par une autre identique ou de type équivalent. Mettez les piles usagées au rebut selon les instructions du fabricant.

## <span id="page-18-1"></span>Procédure

- 1 Placez la pile bouton dans sa position d'origine sur l'ensemble repose-mains.
- 2 Acheminez le câble de la pile bouton à l'aide des quides d'acheminement situés sur l'ensemble repose-mains.
- 3 Connectez le câble de la pile bouton à la carte système.
- 4 Suivez les instructions de l'[étape 3](#page-14-3) et l'[étape 4](#page-14-4) de la section « [Réinstallation des](#page-14-5)  [haut-parleurs](#page-14-5) » à la page 15.

- <span id="page-18-2"></span>1 Réinstallez la batterie. Voir « [Réinstallation de la batterie](#page-12-3) » à la page 13.
- 2 Réinstallez le capot de la base. Voir « [Réinstallation du capot de la base](#page-10-2) » à la page 11.

# <span id="page-19-3"></span><span id="page-19-0"></span>Retrait du ventilateur

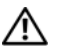

AVERTISSEMENT : Avant d'ouvrir votre ordinateur, prenez connaissance des consignes de sécurité fournies et suivez les instructions indiquées à la section « [Avant d'intervenir à l'intérieur de l'ordinateur](#page-6-3) » à la page 7. Après une intervention à l'intérieur de l'ordinateur, suivez les instructions indiquées à la section « [Après une intervention à l'intérieur de l'ordinateur](#page-8-1) » à la page 9. Pour plus d'informations sur les pratiques d'excellence en matière de sécurité, consultez la page Regulatory Compliance (Conformité à la réglementation) à l'adresse dell.com/regulatory\_compliance.

## <span id="page-19-1"></span>Étapes préliminaires

- 1 Retirez le capot de la base. Voir « [Retrait du capot de la base](#page-9-2) » à la page 10.
- 2 Retirez la batterie. Voir « [Retrait de la batterie](#page-11-3) » à la page 12.

#### <span id="page-19-2"></span>Procédure

- 1 Retirez les vis fixant le ventilateur à la carte système.
- 2 Débranchez le câble du ventilateur de la carte système.

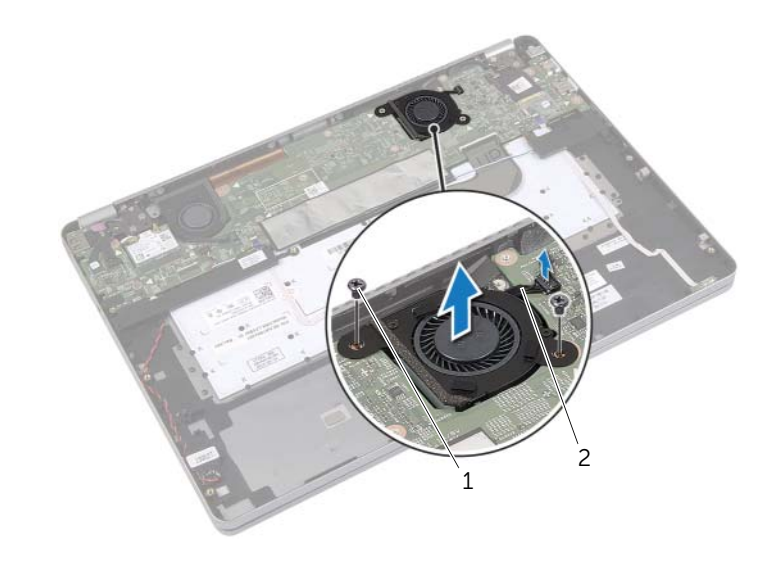

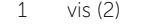

2 câble de ventilateur

# <span id="page-20-3"></span><span id="page-20-0"></span>Réinstallation du ventilateur

AVERTISSEMENT : Avant d'ouvrir votre ordinateur, prenez connaissance des consignes de sécurité fournies et suivez les instructions indiquées à la section « [Avant d'intervenir à l'intérieur de l'ordinateur](#page-6-3) » à la page 7. Après une intervention à l'intérieur de l'ordinateur, suivez les instructions indiquées à la section « [Après une intervention à l'intérieur de l'ordinateur](#page-8-1) » à la page 9. Pour plus d'informations sur les pratiques d'excellence en matière de sécurité, consultez la page Regulatory Compliance (Conformité à la réglementation) à l'adresse dell.com/regulatory\_compliance.

#### <span id="page-20-1"></span>Procédure

- 1 Alignez les trous de vis du ventilateur avec ceux de la carte système.
- 2 Remettez en place les vis fixant le ventilateur à la carte système.
- <span id="page-20-2"></span>3 Connectez le câble du ventilateur à la carte système.

- 1 Réinstallez la batterie. Voir « [Réinstallation de la batterie](#page-12-3) » à la page 13.
- 2 Réinstallez le capot de la base. Voir « [Réinstallation du capot de la base](#page-10-2) » à la page 11.

# <span id="page-21-0"></span>Retrait du port de l'adaptateur secteur

 $\bigwedge$  AVERTISSEMENT : Avant d'ouvrir votre ordinateur, prenez connaissance des consignes de sécurité fournies et suivez les instructions indiquées à la section « [Avant d'intervenir à l'intérieur de l'ordinateur](#page-6-3) » à la page 7. Après une intervention à l'intérieur de l'ordinateur, suivez les instructions indiquées à la section « [Après une intervention à l'intérieur de l'ordinateur](#page-8-1) » à la page 9. Pour plus d'informations sur les pratiques d'excellence en matière de sécurité, consultez la page Regulatory Compliance (Conformité à la réglementation) à l'adresse dell.com/regulatory\_compliance.

# <span id="page-21-1"></span>Étapes préliminaires

- 1 Retirez le capot de la base. Voir « [Retrait du capot de la base](#page-9-2) » à la page 10.
- 2 Retirez la batterie. Voir « [Retrait de la batterie](#page-11-3) » à la page 12.

## <span id="page-21-2"></span>Procédure

- 1 Détachez le ruban adhésif qui fixe le câble d'écran à la carte système.
- 2 Débranchez le câble d'écran du connecteur de la carte système.

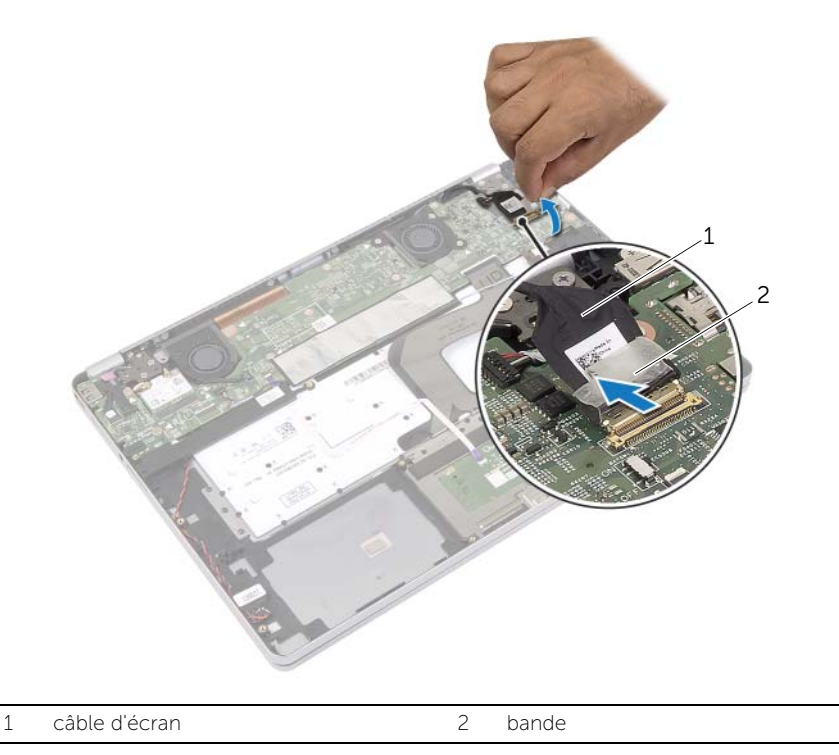

- Déconnectez le câble du port de l'adaptateur secteur de la carte système.
- Retirez la vis fixant la carte de l'adaptateur secteur à l'ensemble repose-mains.
- Retirez le câble des guides d'acheminement situés sur l'ensemble repose-mains.
- Soulevez le port de l'adaptateur secteur pour le dégager de l'ensemble du repose-mains.

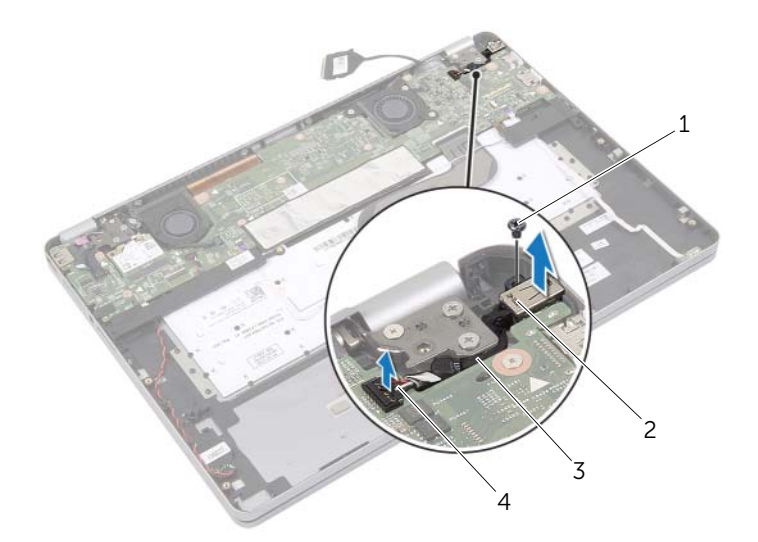

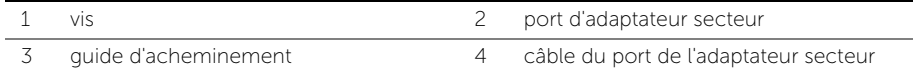

# <span id="page-23-0"></span>Réinstallation du port de l'adaptateur secteur

AVERTISSEMENT : Avant d'ouvrir votre ordinateur, prenez connaissance des consignes de sécurité fournies et suivez les instructions indiquées à la section « [Avant d'intervenir à l'intérieur de l'ordinateur](#page-6-3) » à la page 7. Après une intervention à l'intérieur de l'ordinateur, suivez les instructions indiquées à la section « [Après une intervention à l'intérieur de l'ordinateur](#page-8-1) » à la page 9. Pour plus d'informations sur les pratiques d'excellence en matière de sécurité, consultez la page Regulatory Compliance (Conformité à la réglementation) à l'adresse dell.com/regulatory\_compliance.

#### <span id="page-23-1"></span>Procédure

- 1 Faites passer le câble du port de l'adaptateur secteur par les guides de routage de l'ensemble repose-mains.
- 2 Connectez le câble du port de l'adaptateur secteur sur la carte système.
- 3 Alignez le trou de vis du port de l'adaptateur secteur avec celui de l'ensemble du repose-mains.
- 4 Remettez en place la vis qui fixe le port de l'adaptateur secteur à l'ensemble du repose-mains.
- 5 Branchez le câble d'écran à la carte système.
- <span id="page-23-2"></span>6 Collez le ruban adhésif au câble de l'écran.

- 1 Réinstallez la batterie. Voir « [Réinstallation de la batterie](#page-12-3) » à la page 13.
- 2 Réinstallez le capot de la base. Voir « [Réinstallation du capot de la base](#page-10-2) » à la page 11.

# <span id="page-24-4"></span><span id="page-24-0"></span>Retrait de la carte système

 $\bigwedge$  AVERTISSEMENT : Avant d'ouvrir votre ordinateur, prenez connaissance des consignes de sécurité fournies et suivez les instructions indiquées à la section « [Avant d'intervenir à l'intérieur de l'ordinateur](#page-6-3) » à la page 7. Après une intervention à l'intérieur de l'ordinateur, suivez les instructions indiquées à la section « [Après une intervention à l'intérieur de l'ordinateur](#page-8-1) » à la page 9. Pour plus d'informations sur les pratiques d'excellence en matière de sécurité, consultez la page Regulatory Compliance (Conformité à la réglementation) à l'adresse dell.com/regulatory\_compliance.

## <span id="page-24-1"></span>Étapes préliminaires

- 1 Retirez le capot de la base. Voir « [Retrait du capot de la base](#page-9-2) » à la page 10.
- 2 Retirez la batterie. Voir « [Retrait de la batterie](#page-11-3) » à la page 12.
- 3 Retirez la carte sans fil. Voir « [Retrait de la carte sans](#page-15-3) fil » à la page 16.
- 4 Retirez le ventilateur. Voir « [Retrait du ventilateur](#page-19-3) » à la page 20.
- 5 Retirez les haut-parleurs. Voir « [Retrait des haut-parleurs](#page-13-5) » à la page 14.

#### <span id="page-24-2"></span>Procédure

**EXEMARQUE** : Le remplacement de la carte système supprime les modifications que vous avez apportées au BIOS à l'aide du System Setup (programme de configuration du système). Saisissez le Service Tag (numéro de service) de votre ordinateur dans le BIOS et apportez les modifications voulues après avoir remplacé la carte système. Pour plus d'informations concernant la saisie du Service Tag (numéro de service) dans le BIOS, reportez-vous à la section « [Réinstallation de la carte système](#page-27-4) » à la [page](#page-27-4) 28.

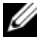

**REMARQUE :** Avant de débrancher les câbles de la carte système, notez l'emplacement des connecteurs pour pouvoir les rebrancher correctement après la repose de la carte système.

- <span id="page-24-3"></span>1 Déconnectez de la carte système le câble de la caméra, le câble de l'écran tactile et le câble de la pile bouton.
- 2 Déverrouillez les loquets fixant le câble de l'écran tactile, le câble du clavier, le câble de rétroéclairage du clavier et le câble des voyants d'activité du disque dur et de la batterie à la carte système.
- Décollez le ruban adhésif et déconnectez le câble de l'écran de la carte système.
- 4 Déconnectez le câble du port de l'adaptateur secteur.

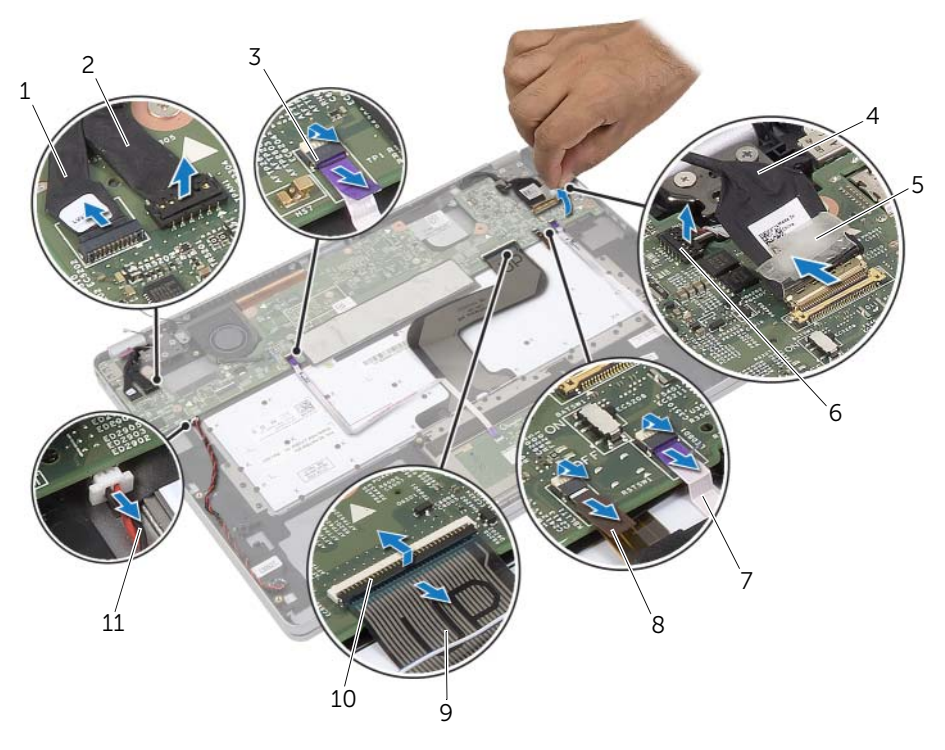

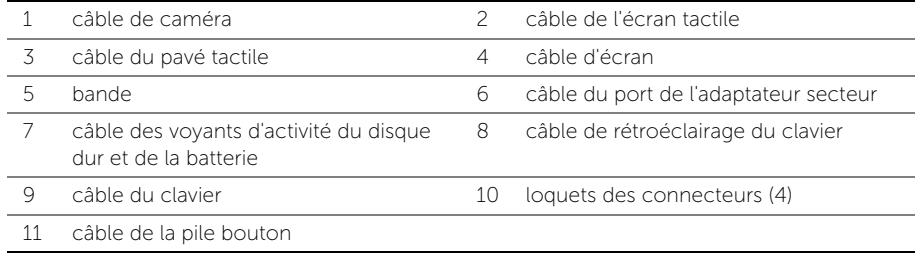

- 5 Retirez les vis qui fixent la carte système à l'ensemble de repose-main.
- <span id="page-26-0"></span>6 Soulevez la carte système pour la dégager de l'ensemble de repose-mains.
- 7 Déposez la carte mSATA. Voir « [Dépose de la carte mSATA](#page-28-3) » à la page 29.
- 8 Retrait de l'ensemble de refroidissement Voir « Dépose de l'ensemble de [refroidissement](#page-30-3) » à la page 31.

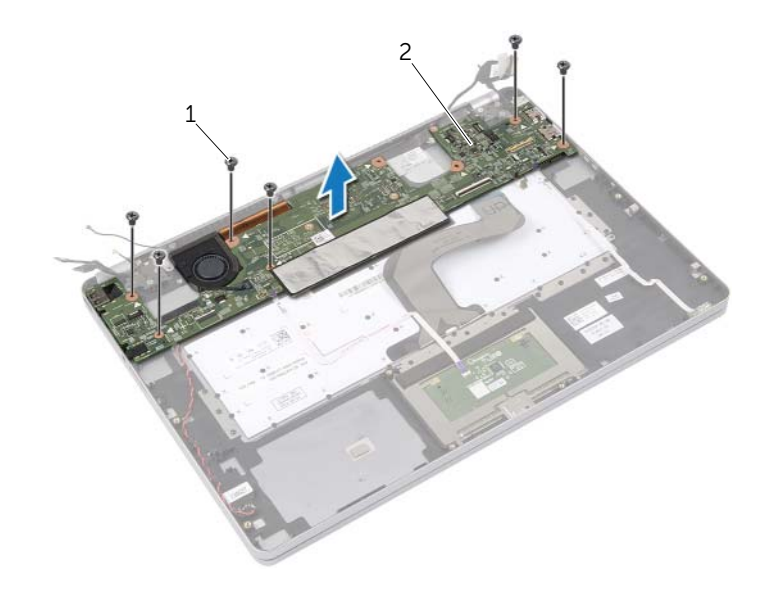

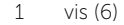

2 carte système

# <span id="page-27-4"></span><span id="page-27-0"></span>Réinstallation de la carte système

AVERTISSEMENT : Avant d'ouvrir votre ordinateur, prenez connaissance des consignes de sécurité fournies et suivez les instructions indiquées à la section « [Avant d'intervenir à l'intérieur de l'ordinateur](#page-6-3) » à la page 7. Après une intervention à l'intérieur de l'ordinateur, suivez les instructions indiquées à la section « [Après une intervention à l'intérieur de l'ordinateur](#page-8-1) » à la page 9. Pour plus d'informations sur les pratiques d'excellence en matière de sécurité, consultez la page Regulatory Compliance (Conformité à la réglementation) à l'adresse dell.com/regulatory\_compliance.

#### <span id="page-27-1"></span>Procédure

#### PRÉCAUTION : Assurez-vous qu'aucun câble ne se trouve sous la carte système.

- 1 Réinstallez l'ensemble de refroidissement Voir « [Repose de l'ensemble de](#page-32-3)  [refroidissement](#page-32-3) » à la page 33.
- <span id="page-27-5"></span>2 Reposez la carte mSATA. Voir « [Repose de la carte mSATA](#page-29-3) » à la page 30.
- 3 Faites glisser le port du casque dans l'emplacement de l'ensemble repose-mains et alignez les trous de vis de la carte système sur ceux de l'ensemble repose-mains.
- 4 Remettez les vis qui fixent la carte système à l'ensemble du repose-mains.
- 5 Connectez le câble du port de l'adaptateur secteur.
- 6 Faites glisser le câble de l'écran dans la carte système et appuyez sur le loquet du connecteur pour fixer le câble.
- 7 Collez le ruban adhésif au câble de l'écran.
- 8 Faites glisser dans la carte système le câble de l'écran tactile, le câble du clavier, le câble de rétroéclairage du clavier et le câble des voyants d'activité du disque dur et de la batterie, puis appuyez sur les loquets des connecteurs pour fixer les câbles.
- <span id="page-27-6"></span>9 Connectez le câble de la caméra, le câble de l'écran tactile et le câble de la pile bouton à la carte système.

## <span id="page-27-2"></span>Étapes finales

- 1 Réinstallez les haut-parleurs. Voir « [Réinstallation des haut-parleurs](#page-14-5) » à la page 15.
- 2 Réinstallez le ventilateur. Voir « [Réinstallation du ventilateur](#page-20-3) » à la page 21.
- 3 Remettez en place la carte sans fil. Voir « [Réinstallation de la carte sans](#page-16-3) fil » à la page 17.
- 4 Réinstallez la batterie. Voir « [Réinstallation de la batterie](#page-12-3) » à la page 13.
- 5 Réinstallez le capot de la base. Voir « [Réinstallation du capot de la base](#page-10-2) » à la page 11.

## <span id="page-27-3"></span>Saisir le numéro de service dans le BIOS

- 1 Allumez l'ordinateur.
- 2 Lorsque le logo Dell s'affiche, appuyez sur <F2> pour accéder au System Setup (programme de configuration du système).
- 3 Accédez à l'onglet Main (Principal) et saisissez le numéro de service dans le champ Service Tag Input (Saisie du numéro de service).

# <span id="page-28-3"></span><span id="page-28-0"></span>Dépose de la carte mSATA

AVERTISSEMENT : Avant d'ouvrir votre ordinateur, prenez connaissance des

consignes de sécurité fournies et suivez les instructions indiquées à la section « [Avant d'intervenir à l'intérieur de l'ordinateur](#page-6-3) » à la page 7. Après une intervention à l'intérieur de l'ordinateur, suivez les instructions indiquées à la section « [Après une intervention à l'intérieur de l'ordinateur](#page-8-1) » à la page 9. Pour plus d'informations sur les pratiques d'excellence en matière de sécurité, consultez la page Regulatory Compliance (Conformité à la réglementation) à l'adresse dell.com/regulatory\_compliance.

## <span id="page-28-1"></span>Étapes préliminaires

- 1 Retirez le capot de la base. Voir « [Retrait du capot de la base](#page-9-2) » à la page 10.
- 2 Retirez la batterie. Voir « [Retrait de la batterie](#page-11-3) » à la page 12.
- **3** Retirez la carte sans fil. Voir « [Retrait de la carte sans](#page-15-3) fil » à la page 16.
- 4 Retirez le ventilateur. Voir « [Retrait du ventilateur](#page-19-3) » à la page 20.
- 5 Retirez les haut-parleurs. Voir « [Retrait des haut-parleurs](#page-13-5) » à la page 14.

## <span id="page-28-2"></span>Procédure

- 1 Suivez les instructions de l'[étape 1](#page-24-3) à l'[étape 6](#page-26-0) de la section « [Retrait de la carte système](#page-24-4) » [à la page](#page-24-4) 25.
- 2 Retournez la carte système.
- 3 Retirez la vis pour libérer la carte mSATA.
- 4 Retirez la carte mSATA de la carte système.

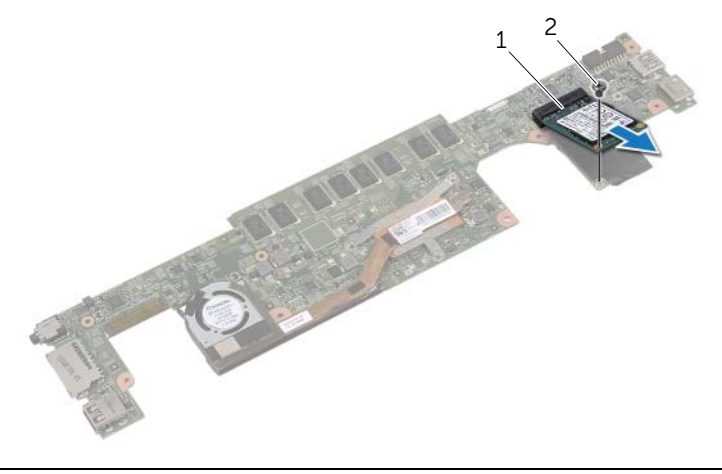

# <span id="page-29-3"></span><span id="page-29-0"></span>Repose de la carte mSATA

AVERTISSEMENT : Avant d'ouvrir votre ordinateur, prenez connaissance des consignes de sécurité fournies et suivez les instructions indiquées à la section « [Avant d'intervenir à l'intérieur de l'ordinateur](#page-6-3) » à la page 7. Après une intervention à l'intérieur de l'ordinateur, suivez les instructions indiquées à la section « [Après une intervention à l'intérieur de l'ordinateur](#page-8-1) » à la page 9. Pour plus d'informations sur les pratiques d'excellence en matière de sécurité, consultez la page Regulatory Compliance (Conformité à la réglementation) à l'adresse dell.com/regulatory\_compliance.

## <span id="page-29-1"></span>Procédure

- 1 Alignez l'encoche de la carte mSATA avec la languette du connecteur de la carte mSATA.
- 2 Insérez la carte mSATA selon un angle de 45 degrés dans le connecteur de la carte mSATA.
- 3 Appuyez sur l'autre extrémité de la carte mSATA.
- 4 Alignez le trou de vis de la carte mSATA avec celui de la carte système.
- 5 Remettez en place la vis fixant la carte mSATA à la carte système.
- 6 Retournez la carte système.
- 7 Suivez les instructions de l'[étape 3](#page-27-5) à l'[étape 9](#page-27-6) de la section « [Réinstallation de la](#page-27-4)  [carte système](#page-27-4) » à la page 28.

- <span id="page-29-2"></span>1 Réinstallez les haut-parleurs. Voir « [Réinstallation des haut-parleurs](#page-14-5) » à la page 15.
- 2 Réinstallez le ventilateur. Voir « [Réinstallation du ventilateur](#page-20-3) » à la page 21.
- **3** Remettez en place la carte sans fil. Voir « [Réinstallation de la carte sans](#page-16-3) fil » à la page 17.
- 4 Réinstallez la batterie. Voir « [Réinstallation de la batterie](#page-12-3) » à la page 13.
- 5 Réinstallez le capot de la base. Voir « [Réinstallation du capot de la base](#page-10-2) » à la page 11.

# <span id="page-30-3"></span><span id="page-30-0"></span>Dépose de l'ensemble de refroidissement

AVERTISSEMENT : Avant d'ouvrir votre ordinateur, prenez connaissance des consignes de sécurité fournies et suivez les instructions indiquées à la section « [Avant d'intervenir à l'intérieur de l'ordinateur](#page-6-3) » à la page 7. Après une intervention à l'intérieur de l'ordinateur, suivez les instructions indiquées à la section « [Après une intervention à l'intérieur de l'ordinateur](#page-8-1) » à la page 9. Pour plus d'informations sur les pratiques d'excellence en matière de sécurité, consultez la page Regulatory Compliance (Conformité à la réglementation) à l'adresse dell.com/regulatory\_compliance.

## <span id="page-30-1"></span>Étapes préliminaires

- 1 Retirez le capot de la base. Voir « [Retrait du capot de la base](#page-9-2) » à la page 10.
- 2 Retirez la batterie. Voir « [Retrait de la batterie](#page-11-3) » à la page 12.
- **3** Retirez la carte sans fil. Voir « [Retrait de la carte sans](#page-15-3) fil » à la page 16.
- 4 Retirez le ventilateur. Voir « [Retrait du ventilateur](#page-19-3) » à la page 20.
- 5 Retirez les haut-parleurs. Voir « [Retrait des haut-parleurs](#page-13-5) » à la page 14.

#### <span id="page-30-2"></span>Procédure

- **REMARQUE** : Le nombre de vis et la forme de l'ensemble de refroidissement peuvent varier pour les systèmes livrés avec une carte graphique intégrée.
	- 1 Suivez les instructions de l'[étape 1](#page-24-3) à l'[étape 6](#page-26-0) de la section « [Retrait de la carte système](#page-24-4) » [à la page](#page-24-4) 25.
	- 2 Débranchez le câble du ventilateur de la carte système.

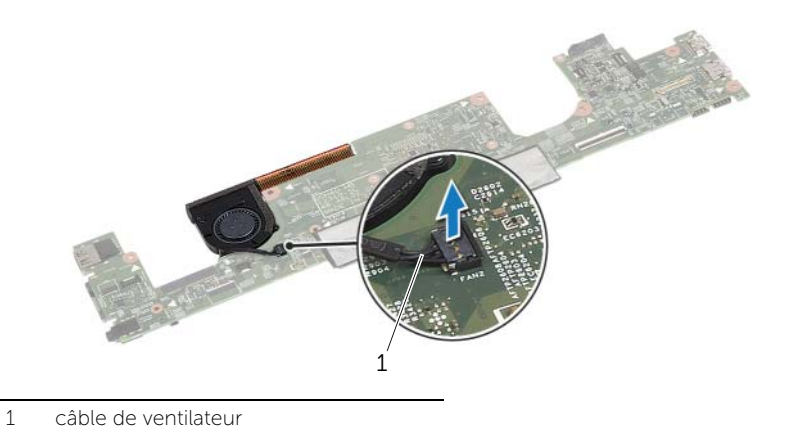

- Retournez la carte système.
- Dans l'ordre séquentiel (indiqué sur l'ensemble de refroidissement), desserrez les vis imperdables fixant l'ensemble de refroidissement à la carte système.
- Soulevez l'ensemble de refroidissement pour l'extraire de la carte système.

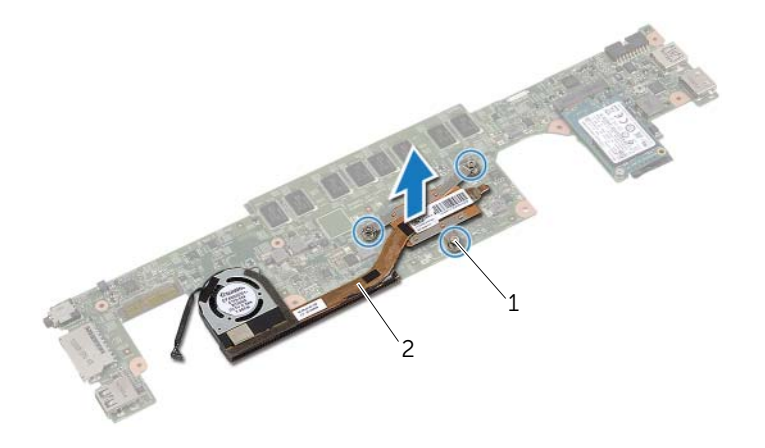

vis imperdables (3) 2 ensemble de refroidissement

# <span id="page-32-3"></span><span id="page-32-0"></span>Repose de l'ensemble de refroidissement

AVERTISSEMENT : Avant d'ouvrir votre ordinateur, prenez connaissance des consignes de sécurité fournies et suivez les instructions indiquées à la section « [Avant d'intervenir à l'intérieur de l'ordinateur](#page-6-3) » à la page 7. Après une intervention à l'intérieur de l'ordinateur, suivez les instructions indiquées à la section « [Après une intervention à l'intérieur de l'ordinateur](#page-8-1) » à la page 9. Pour plus d'informations sur les pratiques d'excellence en matière de sécurité, consultez la page Regulatory Compliance (Conformité à la réglementation) à l'adresse dell.com/regulatory\_compliance.

#### <span id="page-32-1"></span>Procédure

- 1 Alignez les trous de vis de l'ensemble de refroidissement sur ceux de la carte système.
- 2 Dans l'ordre séquentiel (indiqué sur l'ensemble de refroidissement), resserrez les vis imperdables fixant l'ensemble de refroidissement à la carte système.
- **3** Connectez le câble du ventilateur à la carte système.
- 4 Retournez la carte système.
- 5 Suivez les instructions de l'[étape 3](#page-27-5) à l'[étape 9](#page-27-6) de la section « [Réinstallation de la](#page-27-4)  [carte système](#page-27-4) » à la page 28.

- <span id="page-32-2"></span>1 Réinstallez les haut-parleurs. Voir « [Réinstallation des haut-parleurs](#page-14-5) » à la page 15.
- 2 Réinstallez le ventilateur. Voir « [Réinstallation du ventilateur](#page-20-3) » à la page 21.
- 3 Remettez en place la carte sans fil. Voir « [Réinstallation de la carte sans](#page-16-3) fil » à la page 17.
- 4 Réinstallez la batterie. Voir « [Réinstallation de la batterie](#page-12-3) » à la page 13.
- 5 Réinstallez le capot de la base. Voir « [Réinstallation du capot de la base](#page-10-2) » à la page 11.

# <span id="page-33-3"></span><span id="page-33-0"></span>Retrait du clavier

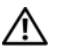

AVERTISSEMENT : Avant d'ouvrir votre ordinateur, prenez connaissance des consignes de sécurité fournies et suivez les instructions indiquées à la section « [Avant d'intervenir à l'intérieur de l'ordinateur](#page-6-3) » à la page 7. Après une intervention à l'intérieur de l'ordinateur, suivez les instructions indiquées à la section « [Après une intervention à l'intérieur de l'ordinateur](#page-8-1) » à la page 9. Pour plus d'informations sur les pratiques d'excellence en matière de sécurité, consultez la page Regulatory Compliance (Conformité à la réglementation) à l'adresse dell.com/regulatory\_compliance.

## <span id="page-33-1"></span>Étapes préliminaires

- 1 Retirez le capot de la base. Voir « [Retrait du capot de la base](#page-9-2) » à la page 10.
- 2 Retirez la batterie. Voir « [Retrait de la batterie](#page-11-3) » à la page 12.
- **3** Retirez la carte sans fil. Voir « [Retrait de la carte sans](#page-15-3) fil » à la page 16.
- 4 Retirez le ventilateur. Voir « [Retrait du ventilateur](#page-19-3) » à la page 20.
- 5 Retirez les haut-parleurs. Voir « [Retrait des haut-parleurs](#page-13-5) » à la page 14.
- 6 Retirez la carte système. Voir « [Retrait de la carte système](#page-24-4) » à la page 25.

## <span id="page-33-2"></span>Procédure

1 Décollez le ruban en Mylar de l'ensemble repose-mains pour voir les vis du clavier.

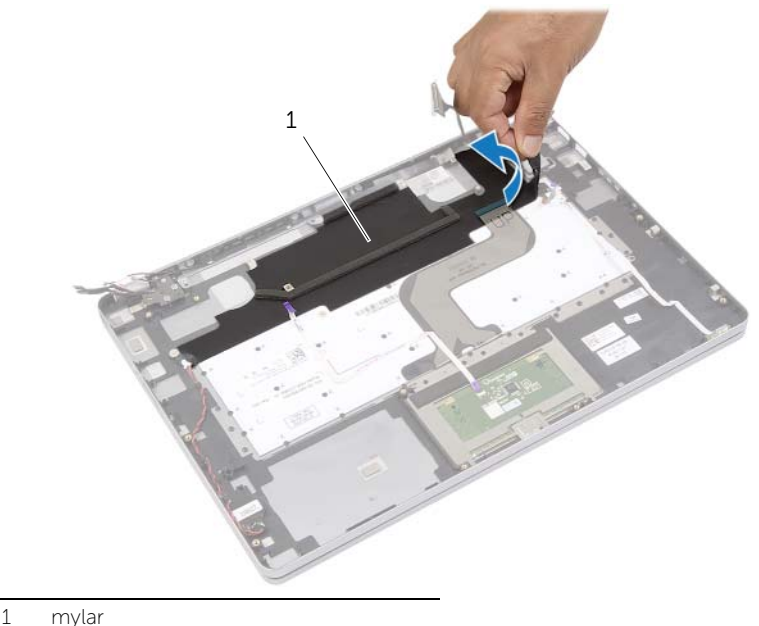

2 Décollez tous les câbles collés au clavier.

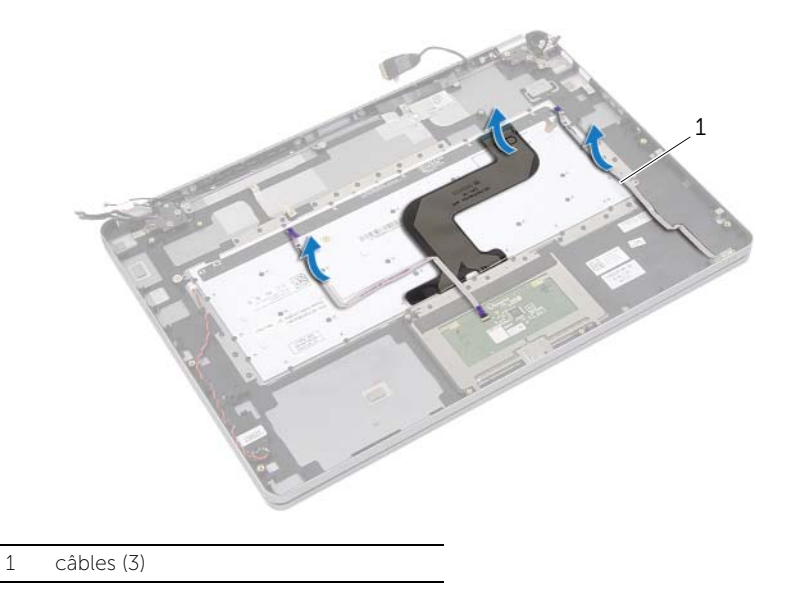

Retirez les vis qui fixent le clavier à l'ensemble de repose-mains.

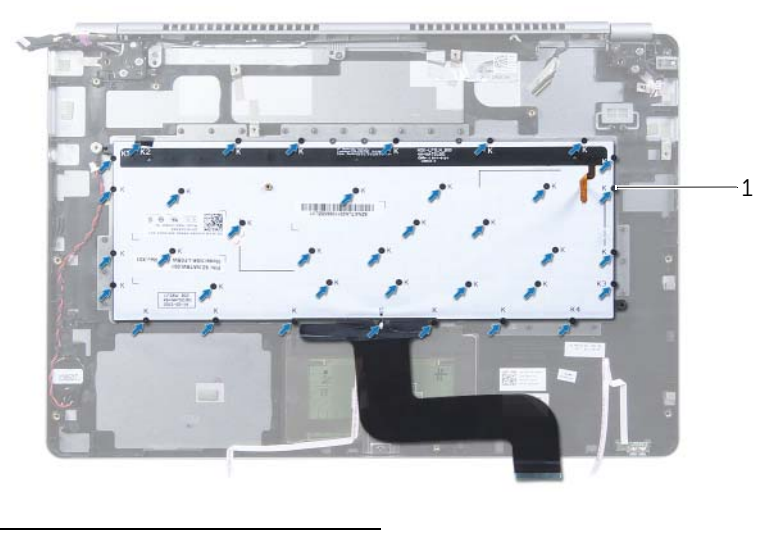

vis (37)

Soulevez et retirez le clavier de l'ensemble repose-mains.

# <span id="page-35-3"></span><span id="page-35-0"></span>Réinstallation du clavier

AVERTISSEMENT : Avant d'ouvrir votre ordinateur, prenez connaissance des consignes de sécurité fournies et suivez les instructions indiquées à la section « [Avant d'intervenir à l'intérieur de l'ordinateur](#page-6-3) » à la page 7. Après une intervention à l'intérieur de l'ordinateur, suivez les instructions indiquées à la section « [Après une intervention à l'intérieur de l'ordinateur](#page-8-1) » à la page 9. Pour plus d'informations sur les pratiques d'excellence en matière de sécurité, consultez la page Regulatory Compliance (Conformité à la réglementation) à l'adresse dell.com/regulatory\_compliance.

## <span id="page-35-1"></span>Procédure

- 1 Alignez les trous de vis du clavier avec ceux de l'ensemble de repose-mains.
- 2 Remettez les vis qui fixent le clavier à l'ensemble de repose-mains.
- **3** Collez tous les câbles au clavier.
- <span id="page-35-2"></span>4 Collez le ruban en Mylar sur le clavier et l'ensemble repose-mains.

- 1 Réinstallez la carte système. Voir « [Réinstallation de la carte système](#page-27-4) » à la page 28.
- 2 Réinstallez les haut-parleurs. Voir « [Réinstallation des haut-parleurs](#page-14-5) » à la page 15.
- 3 Réinstallez le ventilateur. Voir « [Réinstallation du ventilateur](#page-20-3) » à la page 21.
- 4 Remettez en place la carte sans fil. Voir « [Réinstallation de la carte sans](#page-16-3) fil » à la page 17.
- 5 Réinstallez la batterie. Voir « [Réinstallation de la batterie](#page-12-3) » à la page 13.
- 6 Réinstallez le capot de la base. Voir « [Réinstallation du capot de la base](#page-10-2) » à la page 11.

# <span id="page-36-0"></span>Dépose de l'ensemble écran

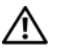

AVERTISSEMENT : Avant d'ouvrir votre ordinateur, prenez connaissance des consignes de sécurité fournies et suivez les instructions indiquées à la section « [Avant d'intervenir à l'intérieur de l'ordinateur](#page-6-3) » à la page 7. Après une intervention à l'intérieur de l'ordinateur, suivez les instructions indiquées à la section « [Après une intervention à l'intérieur de l'ordinateur](#page-8-1) » à la page 9. Pour plus d'informations sur les pratiques d'excellence en matière de sécurité, consultez la page Regulatory Compliance (Conformité à la réglementation) à l'adresse dell.com/regulatory\_compliance.

## <span id="page-36-1"></span>Étapes préliminaires

- 1 Retirez le capot de la base. Voir « [Retrait du capot de la base](#page-9-2) » à la page 10.
- 2 Retirez la batterie. Voir « [Retrait de la batterie](#page-11-3) » à la page 12.

#### <span id="page-36-2"></span>Procédure

- 1 Décollez le ruban adhésif et déconnectez le câble de l'écran de la carte système.
- 2 Déconnectez de la carte système le câble de l'écran tactile et de la caméra.

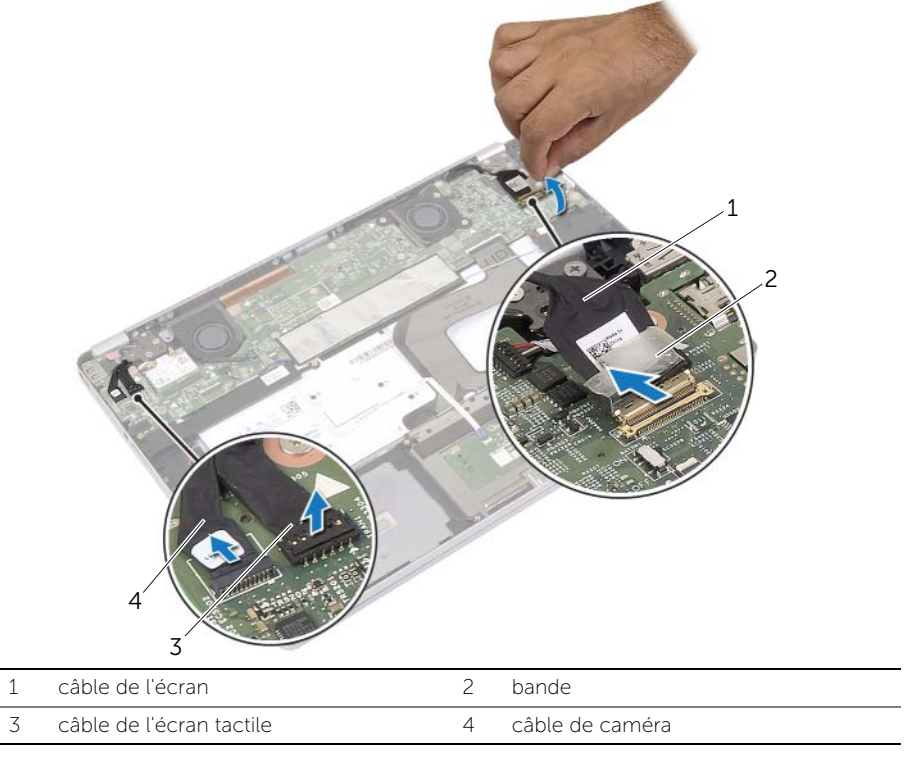

3 Ouvrez l'ensemble repose-mains selon un angle de 180 degrés.

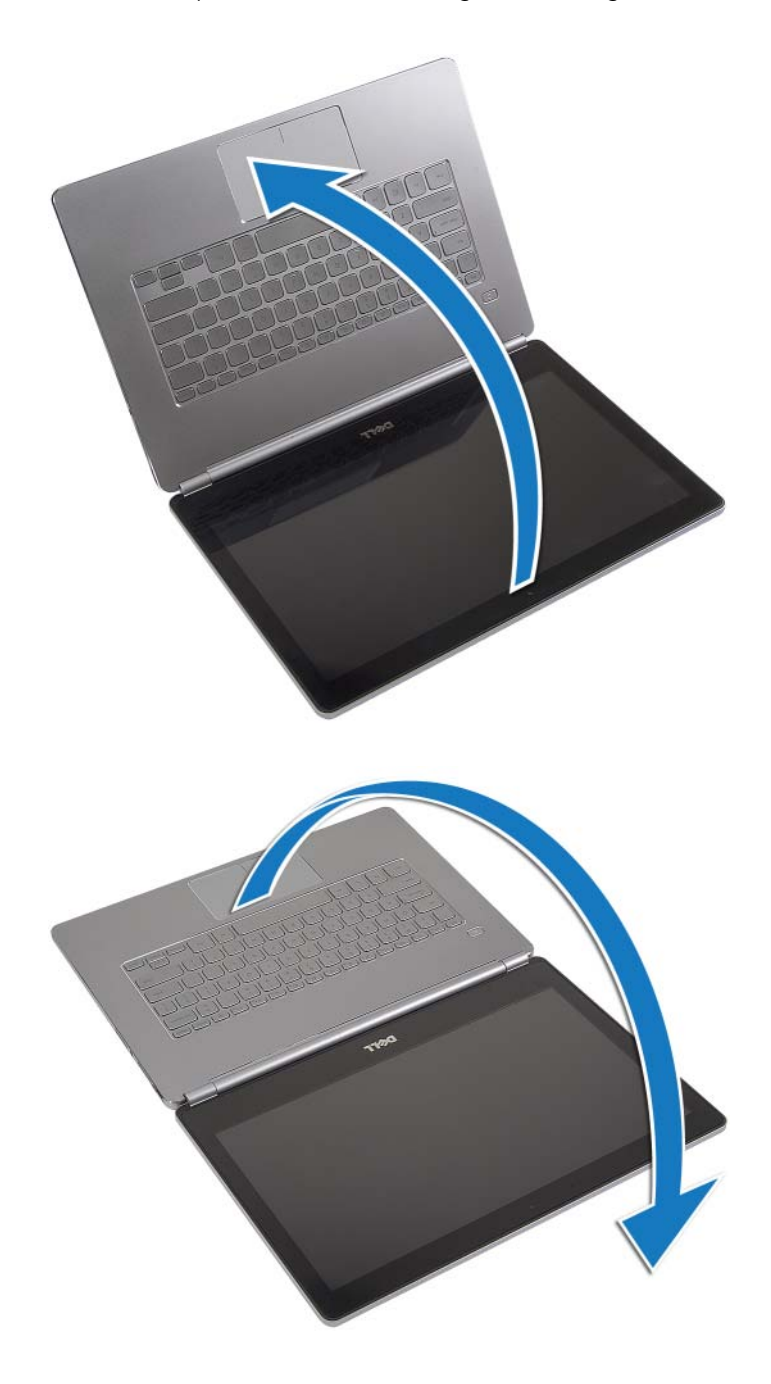

PRÉCAUTION : Pour éviter d'endommager l'écran de l'ordinateur, assurez-vous que la surface de travail est plane et propre.

Retournez l'ordinateur.

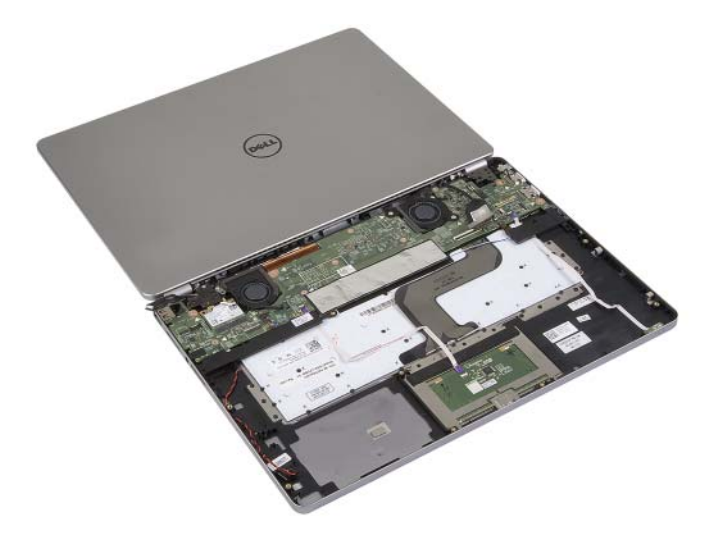

- Retirez les vis fixant les charnières d'écran à l'ensemble repose-mains.
- Libérez les charnières d'écran de l'ensemble repose-mains.

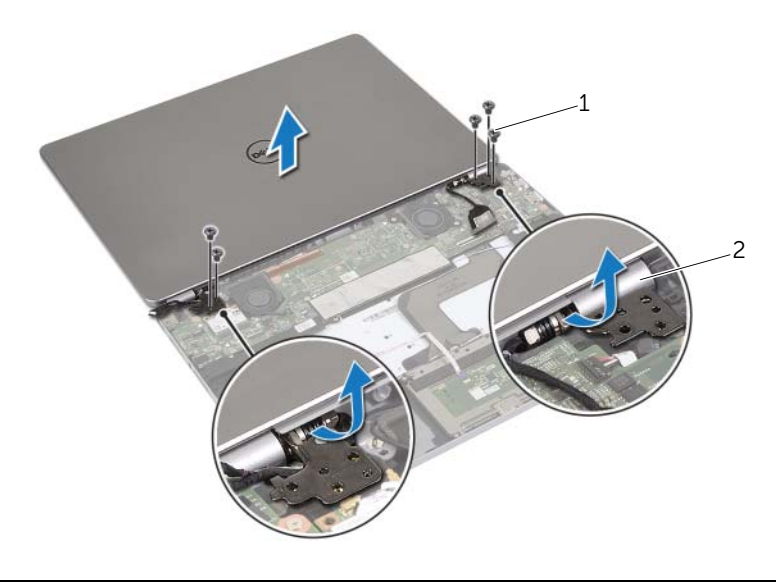

vis (5) 2 charnières d'écran (2)

7 Retirez l'ensemble écran de l'ensemble repose-mains.

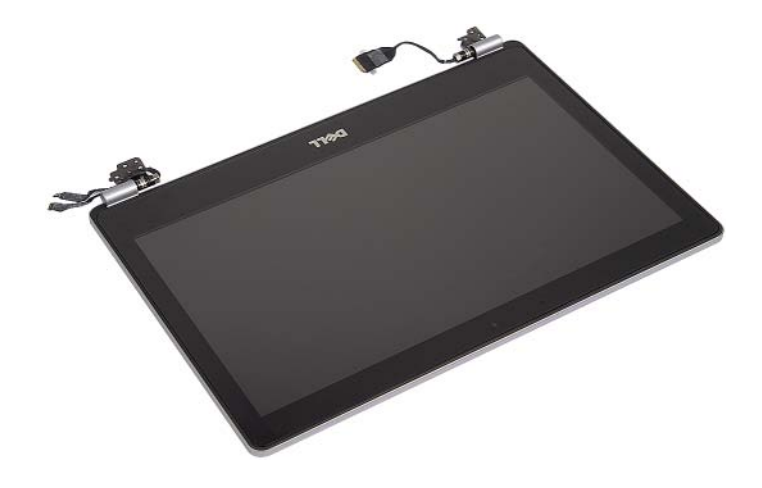

# <span id="page-40-0"></span>Réinstallation de l'ensemble d'écran

AVERTISSEMENT : Avant d'ouvrir votre ordinateur, prenez connaissance des consignes de sécurité fournies et suivez les instructions indiquées à la section « [Avant d'intervenir à l'intérieur de l'ordinateur](#page-6-3) » à la page 7. Après une intervention à l'intérieur de l'ordinateur, suivez les instructions indiquées à la section « [Après une intervention à l'intérieur de l'ordinateur](#page-8-1) » à la page 9. Pour plus d'informations sur les pratiques d'excellence en matière de sécurité, consultez la page Regulatory Compliance (Conformité à la réglementation) à l'adresse dell.com/regulatory\_compliance.

#### <span id="page-40-1"></span>Procédure

1 Placez l'ensemble écran sur l'ensemble repose-mains.

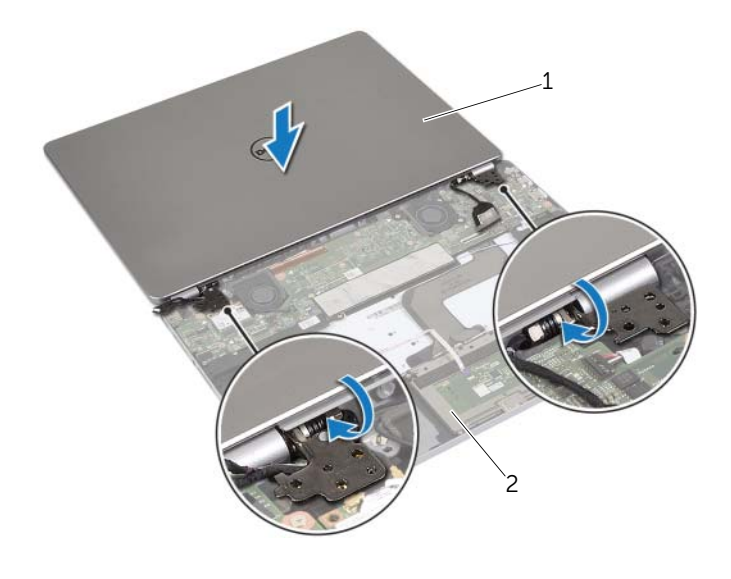

1 ensemble écran 2 ensemble de repose-mains

- 2 Alignez les trous de vis des charnières d'écran sur ceux de l'ensemble repose-mains.
- 3 Remettez les vis qui fixent les charnières de l'écran d'affichage à l'ensemble de repose-main.
- 4 Acheminez le câble de la caméra et de l'écran tactile dans les guides d'acheminement situés sur l'ensemble repose-mains.
- 5 Connectez le câble de la caméra et de l'écran tactile à la carte système.
- 6 Connectez le câble d'écran à la carte système.
- 7 Collez la bande adhésive qui fixe le câble de l'écran.

- <span id="page-41-0"></span>1 Réinstallez la batterie. Voir « [Réinstallation de la batterie](#page-12-3) » à la page 13.
- 2 Réinstallez le capot de la base. Voir « [Réinstallation du capot de la base](#page-10-2) » à la page 11.

# <span id="page-42-0"></span>Retrait du repose-mains

 $\bigwedge$  AVERTISSEMENT : Avant d'ouvrir votre ordinateur, prenez connaissance des consignes de sécurité fournies et suivez les instructions indiquées à la section « [Avant d'intervenir à l'intérieur de l'ordinateur](#page-6-3) » à la page 7. Après une intervention à l'intérieur de l'ordinateur, suivez les instructions indiquées à la section « [Après une intervention à l'intérieur de l'ordinateur](#page-8-1) » à la page 9. Pour plus d'informations sur les pratiques d'excellence en matière de sécurité, consultez la page Regulatory Compliance (Conformité à la réglementation) à l'adresse dell.com/regulatory\_compliance.

## <span id="page-42-1"></span>Étapes préliminaires

- 1 Retirez le capot de la base. Voir « [Retrait du capot de la base](#page-9-2) » à la page 10.
- 2 Retirez la batterie. Voir « [Retrait de la batterie](#page-11-3) » à la page 12.
- **3** Retirez la carte sans fil. Voir « [Retrait de la carte sans](#page-15-3) fil » à la page 16.
- 4 Retirez le ventilateur. Voir « [Retrait du ventilateur](#page-19-3) » à la page 20.
- 5 Retirez les haut-parleurs. Voir « [Retrait des haut-parleurs](#page-13-5) » à la page 14.
- 6 Retirez la carte système. Voir « [Retrait de la carte système](#page-24-4) » à la page 25.
- 7 Retirez le clavier. Voir « [Retrait du clavier](#page-33-3) » à la page 34.

#### <span id="page-42-2"></span>Procédure

1 Ouvrez l'ensemble repose-mains selon un angle de 180 degrés.

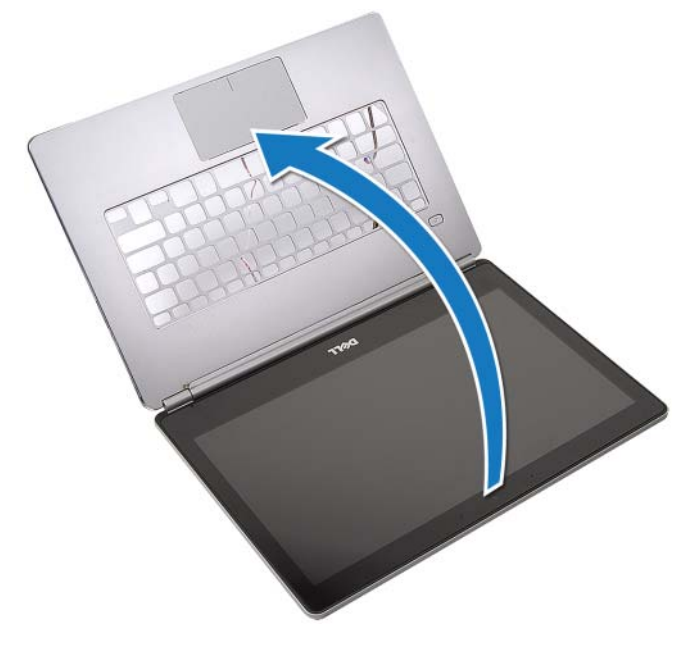

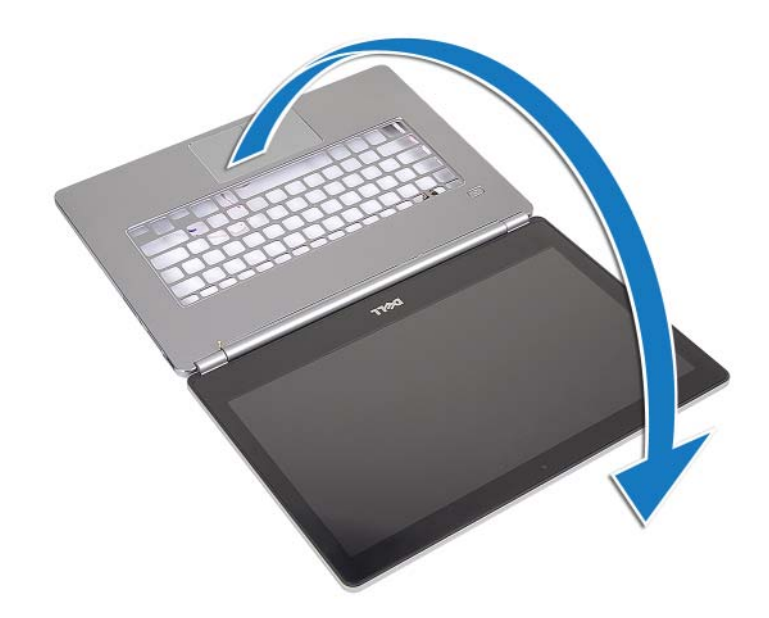

- PRÉCAUTION : Pour éviter d'endommager l'écran de l'ordinateur, assurez-vous que la surface de travail est plane et propre.
- 2 Retournez l'ordinateur.

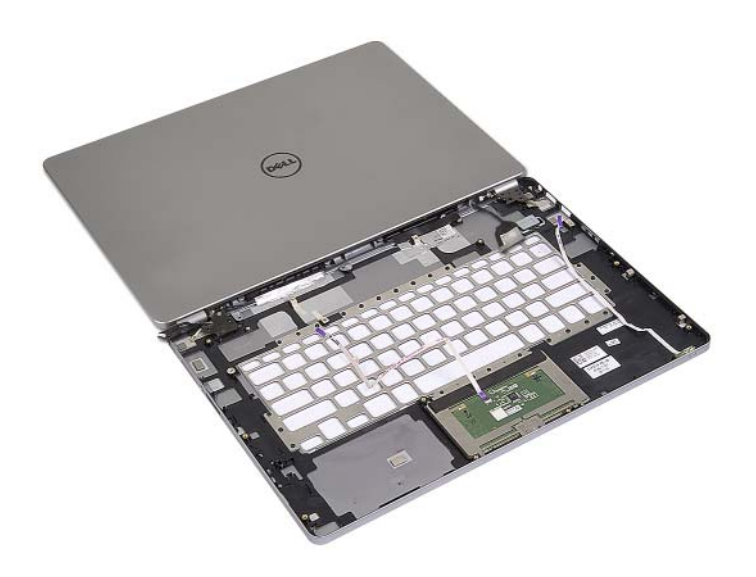

- Retirez les vis fixant les charnières d'écran à l' ensemble de repose-mains.
- Libérez les charnières d'écran de l'ensemble repose-mains.

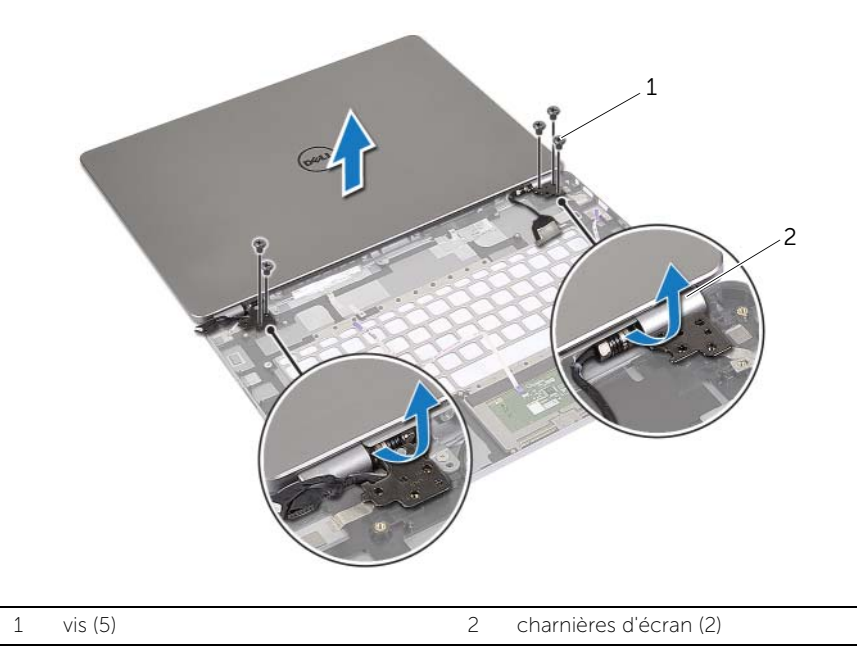

Retirez l'ensemble repose-mains de l'ensemble écran.

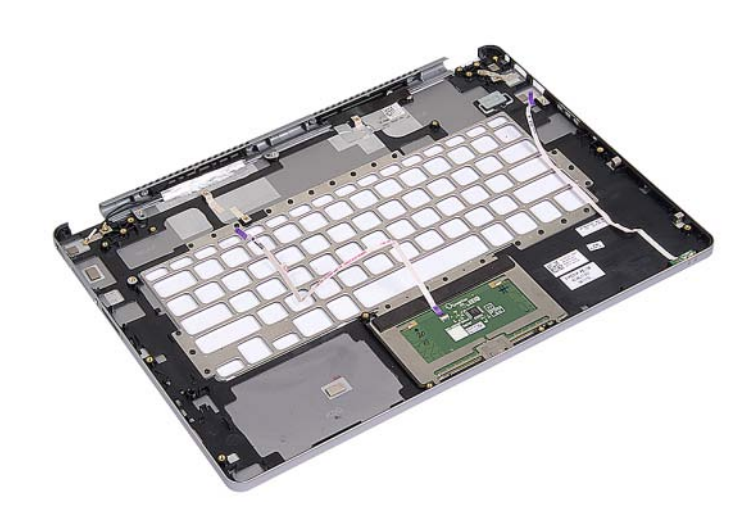

# <span id="page-45-0"></span>Réinstallation du repose-mains

 $\bigwedge$  AVERTISSEMENT : Avant d'ouvrir votre ordinateur, prenez connaissance des consignes de sécurité fournies et suivez les instructions indiquées à la section « [Avant d'intervenir à l'intérieur de l'ordinateur](#page-6-3) » à la page 7. Après une intervention à l'intérieur de l'ordinateur, suivez les instructions indiquées à la section « [Après une intervention à l'intérieur de l'ordinateur](#page-8-1) » à la page 9. Pour plus d'informations sur les pratiques d'excellence en matière de sécurité, consultez la page Regulatory Compliance (Conformité à la réglementation) à l'adresse dell.com/regulatory\_compliance.

#### <span id="page-45-1"></span>Procédure

1 Placez l'ensemble écran sur l'ensemble repose-mains.

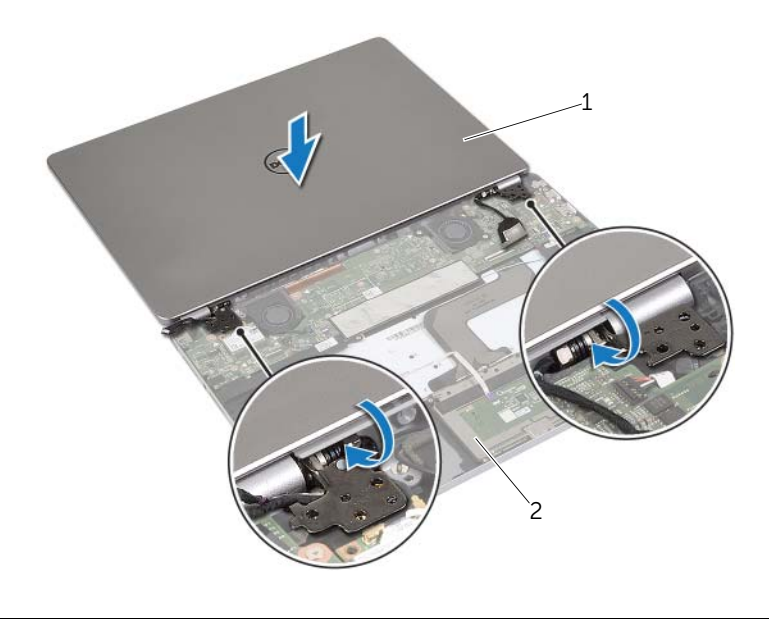

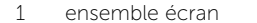

2 ensemble de repose-mains

- 2 Alignez les trous de vis situés sur l'ensemble repose-mains avec ceux situés sur les charnières d'écran.
- 3 Remettez les vis qui fixent les charnières de l'écran d'affichage à l'ensemble de repose-main.

- <span id="page-46-0"></span>Réinstallez le clavier. Voir « [Réinstallation du clavier](#page-35-3) » à la page 36.
- Réinstallez la carte système. Voir « [Réinstallation de la carte système](#page-27-4) » à la page 28.
- Réinstallez les haut-parleurs. Voir « [Réinstallation des haut-parleurs](#page-14-5) » à la page 15.
- Réinstallez le ventilateur. Voir « [Réinstallation du ventilateur](#page-20-3) » à la page 21.
- 5 Remettez en place la carte sans fil. Voir « [Réinstallation de la carte sans](#page-16-3) fil » à la page 17.
- Réinstallez la batterie. Voir « [Réinstallation de la batterie](#page-12-3) » à la page 13.
- Réinstallez le capot de la base. Voir « [Réinstallation du capot de la base](#page-10-2) » à la page 11.

# <span id="page-47-0"></span>Flashage du BIOS

Un flash (mise à jour) du BIOS peut être nécessaire en cas de disponibilité d'une nouvelle version ou après remplacement de la carte système. Pour flasher le BIOS :

- 1 Allumez l'ordinateur.
- 2 Allez sur le site dell.com/support.
- 3 Si vous disposez du numéro de service de votre ordinateur, entrez ce numéro et cliquez sur **Submit** (Envoyer).

Si vous ne disposez pas du numéro de service de votre ordinateur, cliquez sur Detect Service Tag (Détecter le numéro de service) pour permettre la détection automatique du numéro de service de votre ordinateur.

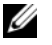

REMARQUE : S'il s'avère impossible de détecter automatiquement le numéro de service, sélectionnez votre produit dans les catégories de produits.

- 4 Cliquez sur Drivers and Downloads (Pilotes et téléchargements).
- 5 Dans la liste déroulante Operating System (Système d'exploitation), sélectionnez le système d'exploitation installé sur votre ordinateur.
- 6 Cliquez sur BIOS.
- 7 Cliquez sur Download File (Télécharger le fichier) pour télécharger la dernière version du BIOS de votre ordinateur.
- 8 Dans la page suivante, sélectionnez Single-file download (Télécharger un seul fichier) et cliquez sur **Continue** (Continuer).
- 9 Enregistrez le fichier et, lorsque le téléchargement est terminé, allez dans le dossier où vous avez enregistré le fichier de mise à jour du BIOS.
- 10 Cliquez deux fois sur ce fichier et laissez-vous quider par les instructions qui s'affichent.